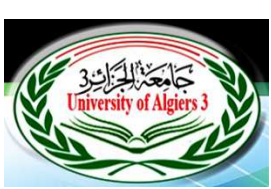

**جامعة الجزائر3 كلية العلوم الاقتصادية والعلوم التجارية وعلوم التسيير** 

☆

外外外

 $\mathbf{\hat{z}}$ 

**مطبوعة في مقياس الاعلام الآلي** 

**أنظمة المعلومات و تصميم قواعد البيانات**

I

**مطبوعة موجهة لطلبة السنة الثالثة** 

**العلوم الاقتصادية – العلوم التجارية - علوم التسيير - العلوم المالية و المحاسبة** 

**من إعداد الدكتورة : حـنـك سعيدة** 

 **أستاذة محاضرة – قسم "ب"**

## **الفهرس**

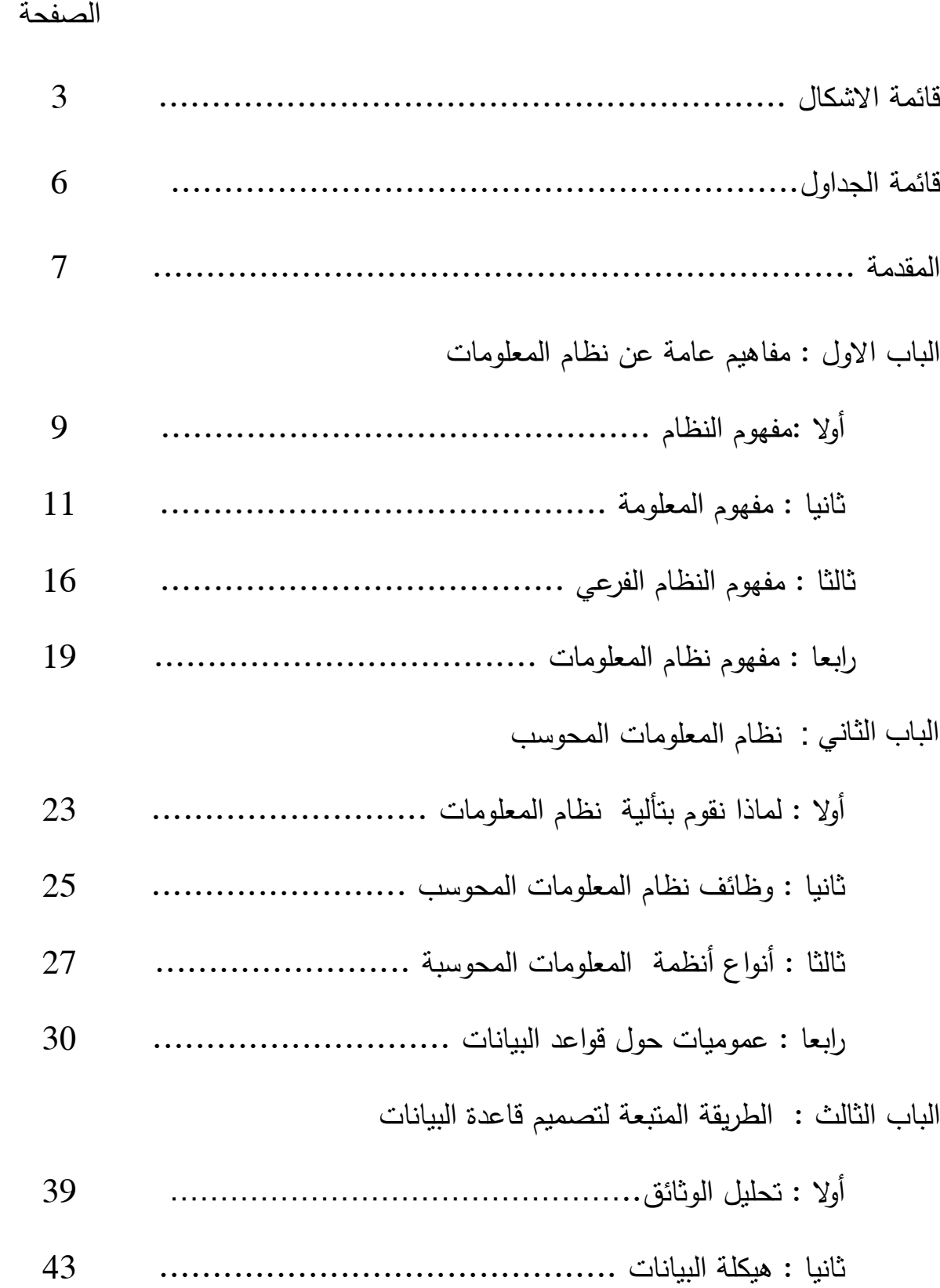

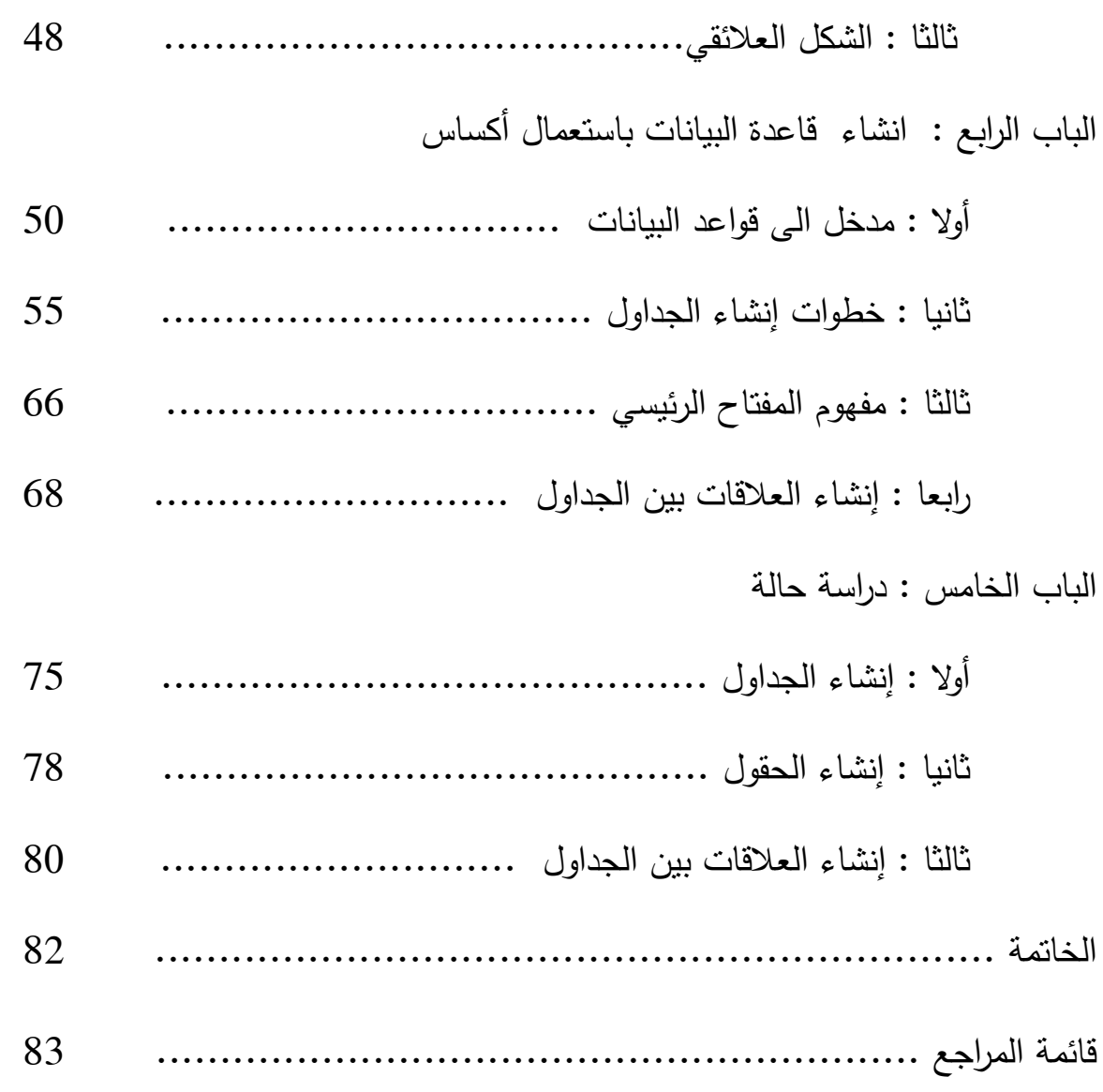

**قائمة الاشكال** 

| الصفحة | عنوان الشكل                                          |
|--------|------------------------------------------------------|
| 9      | الشكل العام للنظام                                   |
| 10     | نظام صناعي                                           |
| 10     | نظام منطقي                                           |
| 10     | هدف النظام                                           |
| 11     | مراقبة النظام                                        |
| 14     | معالجة المعلومة                                      |
| 16     | النظام العملي                                        |
| 17     | نظام القيادة                                         |
| 17     | نظام المعلومات في المؤسسة                            |
| 19     | نظام معلومات عملية الفونزة                           |
| 20     | موارد و وظائف نظام المعلومات                         |
| 23     | مكانة نظام المعلومات المحوسب في نظام معلومات المؤسسة |
| 32     | قاعدة البيانات                                       |
| 32     | نظام إدارة قاعدة البيانات و محيطه                    |

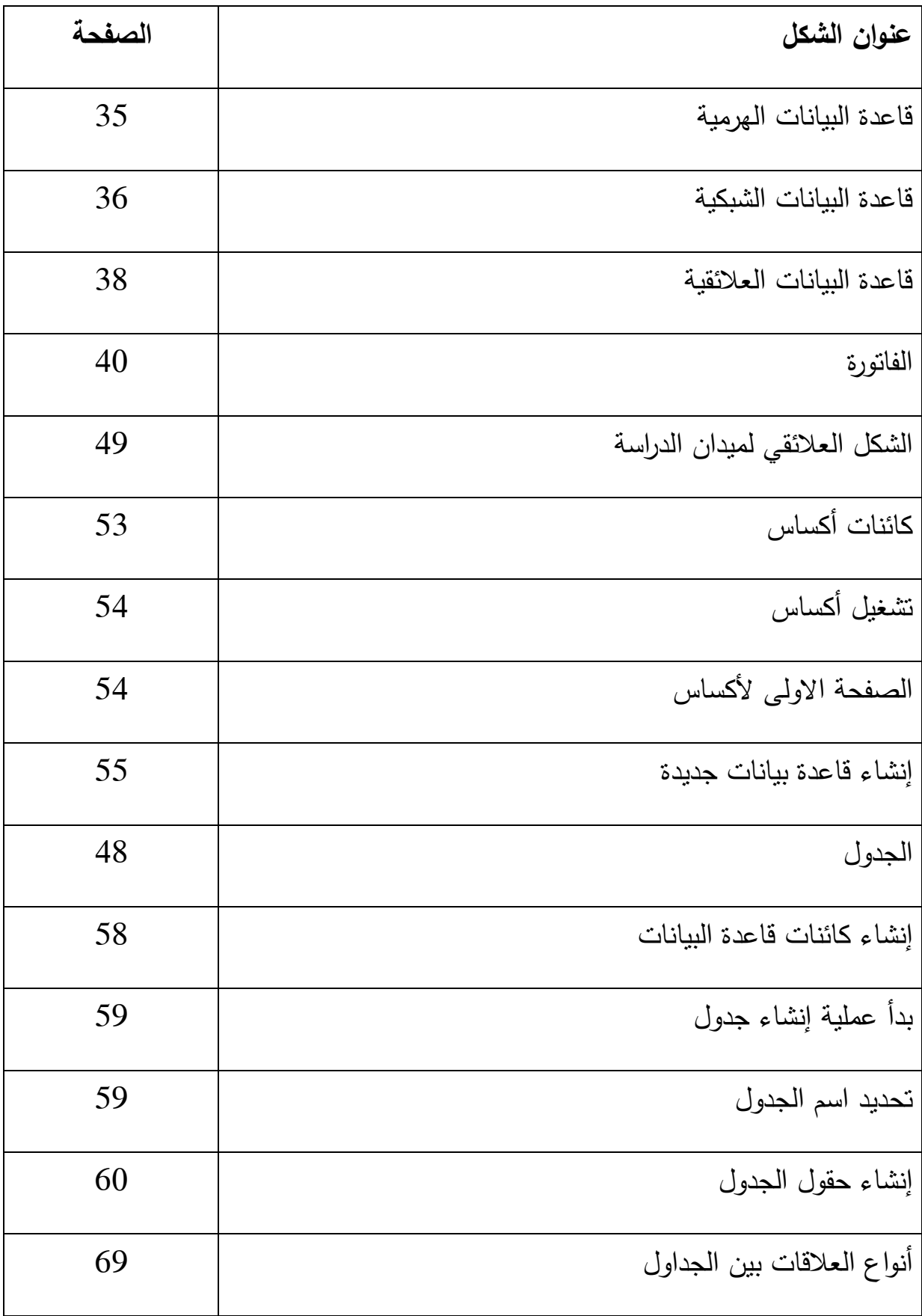

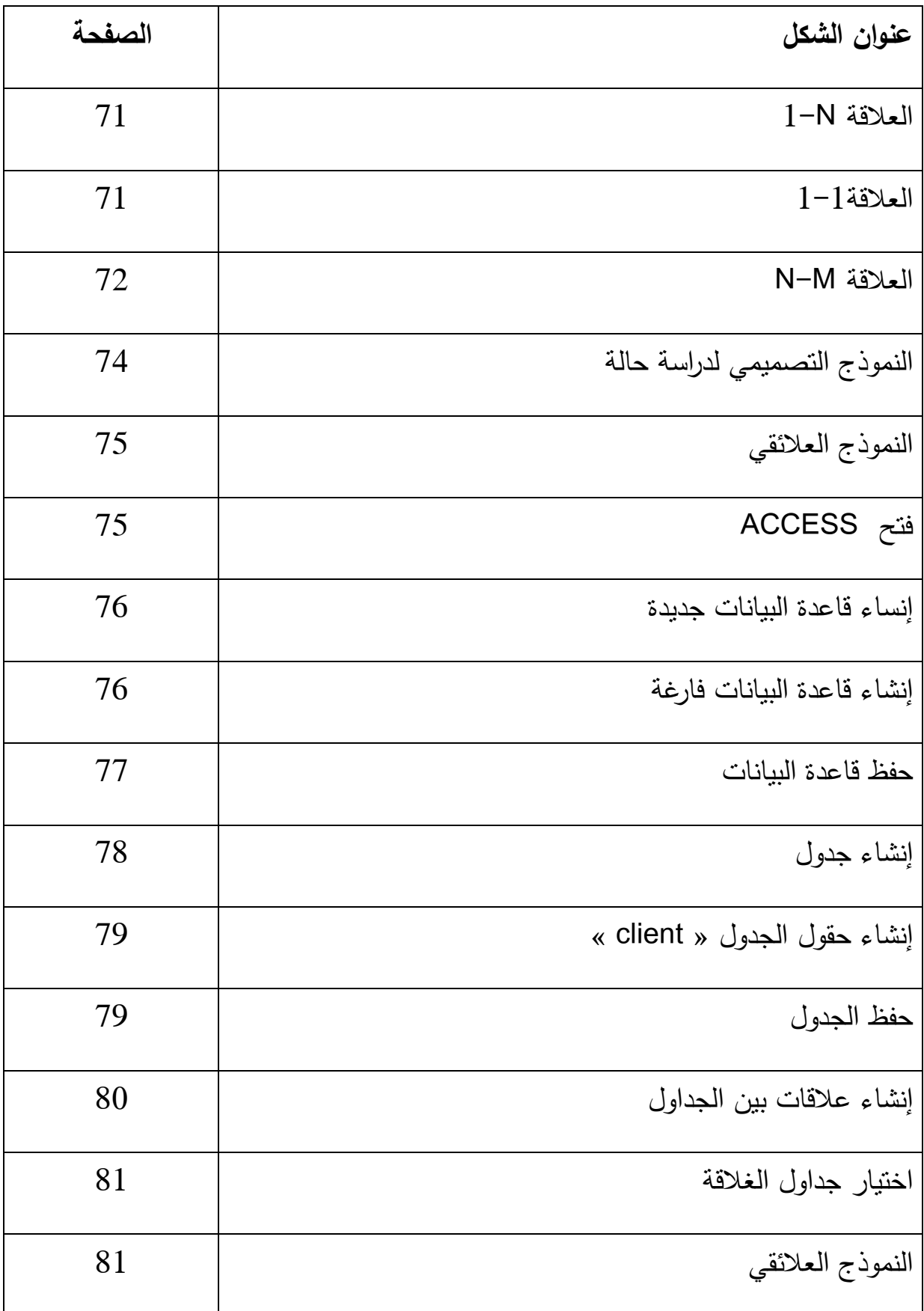

# **قائمة الجداول**

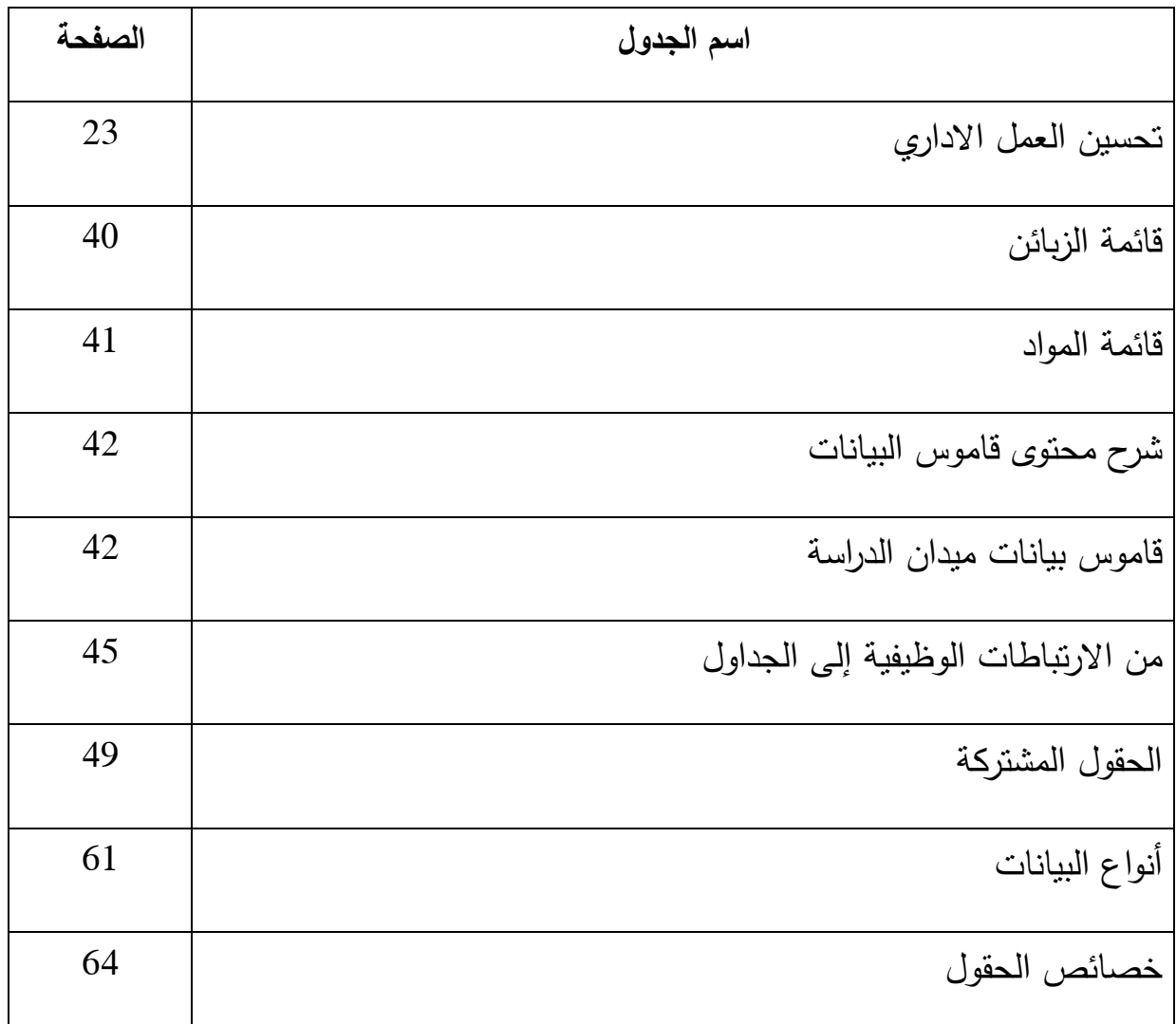

**المقدمة** 

تسعى المؤسسات لخلق قيمة من خلال نظام المعلومات و الذي يولد مكاسب ملموسة و غير ملموسة. من أجل هذا فهي لا تزال تستثمر في نظم المعلومات لتحسين أدائها وتحقيق نتائج أفضل .

و لمساندة هذا الاستثمار، تلجأ المؤسسة إلى استخدام نظام المعلومات المحوسب. و كان نمو هذه الاستثمارات الهائل في السنوات الأخيرة نتيجة لتطبيق تكنولوجيا المعلومات الحديثة و المتمثلة في أجهزة الحاسوب الجديدة، بالإضافة إلى تطور الشبكات الداخلية و الخارجية و البرمجيات والتي تحتوي على تطبيقات جديدة .

فقد أتاحت نظم المعلومات المحوسبة فرصة كبيرة للمؤسسات في تعزيز قدراتها التنافسية و تحقيق أهدافها المرجوة، كما ساهمت في تحسين و تطوير الأداء الإداري بفعل اعتمادها على تكنولوجيا حديثة تمكنها من تشخيص المشكلات مع القدرة على تحديد البدائل و سرعة إنجاز المهام بكفاءة مع تحسين الأداء .

يختلف استعمال نظام المعلومات المحوسب في عملية اتخاذ القرار حسب المستوى الموجود فيه، فيتم في المستوى الاستراتيجي تحديد الأهداف مع سياسات طويلة المدى لتحقيق هذه الأهداف. أما في المستوى المتوسط، فيقوم المدراء بتطبيق الأهداف و السياسات التي وضعت في المستوى الاستراتيجي. كما يقوم مدراء المستوى التشغيلي بتنفيذ المهام التي وجهت إليهم من طرف مدراء المستوى المتوسط.

تستعمل قواعد البيانات لتخزين حجم معتبر لبيانات هذه الانظمة. فهي عبارة عن مجموعة من الملفات تحتوي على بيانات في شكل جداول مرتبطة فيما بينها .

سنقوم في هذه المطبوعة بشرح الطريقة المتبعة لتصميم هذه القواعد و هذا باستعمال طريقة لغير المختصين. كما نقوم بتحقيقها باستعمال التطبيق أكساس « ACCESS«

- من هنا يمكننا صياغة أهداف هذه المطبوعة فيما يلي : - أن يكتسب الطالب معلومات عن نظام المعلومات و نظام المعلومات المحوسب .
- أن يصبح الطالب متمكن من تصميم قاعدة بيانات و هذا باستعمال طريقة لغير المختصين
- أن يكون الطالب قادر على تحقيق قاعدة البيانات المصممة باستعمال التطبيق أكساس ACCESS.

# **الباب الأول : مفاهيم عامة عن نظام المعلومات اولا : مفهوم النظام** -1 **تعريف** سنحاول في البداية تقديم مجموعة من التعاريف ثم نقدم حوصلة لهذه الأخيرة

- النظام عبارة عن مجموعة من المركبات مرتبطة فيما بينها و التي لديها مراقب

- النظام عبارة عن مجموعة من العناصر المادية و غير المادية المتفاعلة فيما بينها و التي تحول عناصر (المدخلات) إلى عناصر أخرى (المخرجات) من خلال عملية تحويل
- و يعد التعريف الذي ذكره كمال الدين الدهراوي أشمل لكلمة نظام حيث يقول في تعريفه للنظام " هو إطار عام متكامل يحقق عدة أهداف ، فهو يقوم بتنسيق الموارد اللازمة لتحويل المدخلات إلى مخرجات .وهذه الموارد تتراوح من المواد إلى الآلات وعناصر الطاقة الإنتاجية وذلك حسب نوع النظام "

من التعاريف السابقة يمكننا القول أن كل الكائنات الموجودة عبارة عن نظام، فهو يعيش في بيئة معينة و يتكون من عناصر محتكة ببعضها البعض فتتأثر و تؤثر . و هذه الأخيرة يجب أن تكون متوازنة لتحقيق هدف معين .

فكل **نظام** يتكون من مدخلات و مخرجات تفصلهما عملية تقوم بتحويل الأولى إلى الأخيرة

الشكل رقم 1 : الشكل العام للنظام

المدخلات <sub>و</sub> التحويل المخرجات

**أمثلة :**

• للحصول على منتوج، يقوم المصنع بتحويل مجموعة من المواد الاولية (نظام صناعي)

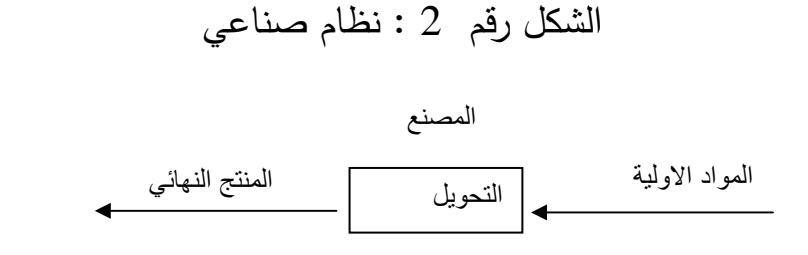

• تقوم دالة رياضية (x(f= Y بإنتاج نتيجة (قيمة) « y « باستعمال قيمة للمتغير « x ) « نظام منطقي )

الشكل رقم : 3 نظام منطقي " <sup>x</sup> "ا « <sup>y</sup> « ا
ول Y= f(X)

**2 - هدف النظام :** لا يمكن لنظام ان يكون موجود بدون هدف، فالهدف هو سبب وجود نظام. فمجموعة العناصر المكونة للنظام منظمة بطريقة تسمح لنا بتحقيق الهدف المرجو . **مثال :** 

الشكل رقم 4 : هدف النظام اواد او ا ا- ا ادف : 100 وج/ !ر

### **3 - مراقبة نظام :**

حتى يمكننا الوصول إلى هدف النظام فيجب أن يكون هذا الاخير مراقب. فبدون مراقبة لا يمكن لنظام ان يبقى لوقت طويل. فإذا انحرفت النتائج عن الهدف، فتقوم المراقبة بتعديل المدخلات او وظيفة التحويل او على الاثنين معا و هذا من أجل تخفيض الانحراف . يقوم الشكل التالي بتوضيح عملية مراقبة مخرجات النظام بالنسبة لهدفه .

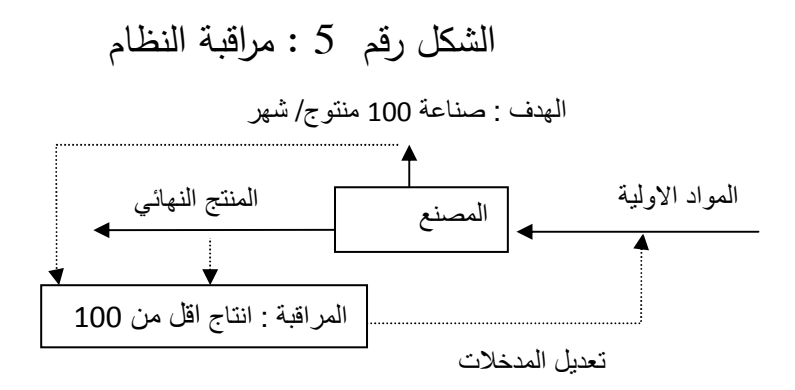

## **ثانيا : مفهوم المعلومة**

 لا يمكن تخيل نظام ما دون معلومات .فوجود النظام مرهون بالمعلومات التي يحتويها . تمثل المعلومة البيانات المحولة حسب صيغة لها معنى بالنسبة للشخص الذي يتلقاها، فلها قيمة حقيقية لقراراته و إجراءاته. فمفهوم **المعلومة** هو مفهوم نسبي أي حسب مستعملها . يمكن لنفس **المعلومة** أن تمثل مادة أولية ،أي مجموعة من البيانات، لشخص آخر. فلا يمكن أن نقول عنها أنها معلومة إلا إذا كان لها تأثير على الشخص المستقبل أي تكون لديها قيمة من وجهة نظره .

### **1- العلاقة بين البيانات ، المعلومات ، المعرفة**

**البيانات :** هي مواد و حقائق خام أولية ليست ذات قيمة بشكلها الأولي ما لم تتحول إلى معلومات مفهومة و مفيدة ، أو هي مجموعة من الحقائق و المشاهدات (قد تكون أرقاما أو كلمات أو رموز أو حروفا ) و من الأمثلة على ذلك كميات الإنتاج ، حجم المبيعات ،أسماء الطلبة ، أعداد الطلبة . و يمكن أن تجمع عن طريق الملاحظة أو المشاهدة وتخزن بأسلوب معين و يمكن أن تعبر عن حقائق حالية أو تاريخية أو مستقبلية.

 **المعلومات :** هي مجموعة من البيانات المنظمة والمنسقة ، أو هي بيانات تمت معالجتها ثم تطبيقها وتحليلها وتنظيمها و تلخيصها بشكل يسمح باستخدامها والاستفادة منها حيث أصبحت ذات معنى لمستخدميها ، مثال على ذلك معلومات عن المبيعات موزعة حسب السنوات و نسب الأرباح و النكلفة.

**المعرفة :** هي عبارة عن معلومات تم تنظيمها ومعالجتها لتحويلها إلى خبرة أو معرفة مبتكرة لا تعرف عنها شيء من قبل ، أو تصف شيئا يوسع من معارفنا السابقة أو يعدل منها ، أو هي الحصيلة النهائية لاستخدام المعلومات من قبل صناع القرار والمستخدمين الذين يحولون المعلومات إلى معرفة .

**-2 أنو اع المعلومات في المؤسسة : -أ حسب طبيعتها :** - عددية : السعر الوحدوي للمنتوج، الكمية المخزنة، الاجر الصافي - نص : طلب زبون، تقرير خبير - بياني أو شكل: رسم بياني لمبيعات المؤسسة، شعار (LOGO (المؤسسة **ب- حسب مصدرها**  - داخلية : كمية المادة الموجودة في المخزن، عدد العمال - خارجية : نسبة TVA، شكوى من زبون **ج - حسب وضعيتها في المعالجة :** - مدخلات : و تمثل البيانات الاساسية لتغذية المعالج ة - مخرجات : و تمثل النتائج المتحصل عليها بعد المعالجة . مثال : الفاتورة - القيادات (commandes les(: و التي تقوم بتحديد طبيعة المعالجة. مثال: للحصول على المبلغ يجب ضرب الكمية في السعر الوحدوي

### **-3 دور المعلومة**

تلعب **المعلومة** مجموعة من الأدوار، فهي :

- **التزام قانوني للمؤسسة** : يلزم القانون المؤسسة إصدار المعلومات. فحسب المتطلبات القانونية و التنظيمية، يجب على المؤسسة أن تملك معلومة دقيقة، مراقبة و تصدر حسب شكل معين مثل ميزانية العمومية للمؤسسة comptable bilan
- **قاعدة للقرارات** : فكل قرار يحتاج إلى معلومة ذات نوعية. لها يجب الحصول على المعلومات المناسبة لعملية اتخاذ القرار. مثل دراسة السيرة الذاتية قبل توظيف مستخدم
- **وسيلة تنسيق** : المؤسسة عبارة عن مجموعة من الأشخاص تنجز بعض الوظائف لتحقيق أهداف معينة. تتطلب هذه الوظائف تدخل عدة أشخاص مما ينشأ عنه الاحتياج للتنسيق و هذا حتى نتحصل على الانسجام أي يجب تداول المعلومات بين الموظفين .

لهذا الغرض تنشأ تدفقات للمعلومات بالمؤسسة و التي تمثل مجموعة الاتصالات. بحيث تستعمل هذه التدفقات سلم المنظمة :

> - عمودي من الأعلى إلى الأسفل : الأوامر - عمودي من الأسفل إلى الأعلى : التقارير - أفقي ت: بادل المعلومات في نفس المستوى السلمي

## **4 - مصادر المعلومات**

هناك مصدران للمعلومات فأما أن تكون داخلية أو خارجية فالمعلومات الصادرة عن عمليات المنشأة تمد معلومات داخلية ، أما المعلومات الصادرة عن البيئة فهي معلومات خارجية ويمكن تصنيف المعلومات وفق هذا المعيار إلى معلومات أولية ومعلومات قانونية

• المصادر الداخلية : وهي تتكون من أشخاص مثل المشرفين ورؤساء الأقسام والمديرين بمختلف المستويات داخل المنظمة ويتم تجميع المعلومات هنا إما على

أساس رسمي طبقا للأحداث التي وقعت بالفعل وأيضا قد يتم التجميع على أساس غير رسمي من خلال الاتصالات والمناقشات غير الرسمية .

• المصادر الخارجية : وتتضمن هذه المصادر بعض التقسيمات مثل العملاء والموردين والمنافسين والنشرات المهنية وهذه المصادر تمد المنظمة بالمعلومات البيئية والتنافسية التي تعطى المديرين قاعدة هامة من المعلومات تساعدهم على اتخاذ ما يرونه من قرارات

**5 - معالجة المعلومة** 

يتمثل هدف معالجة المعلومة في تحويل هذه الاخيرة حتى تصبح قابلة للاستعمال من قبل الطرف المرسلة اليه .

### الشكل رقم : 6 معالجة المعلومة

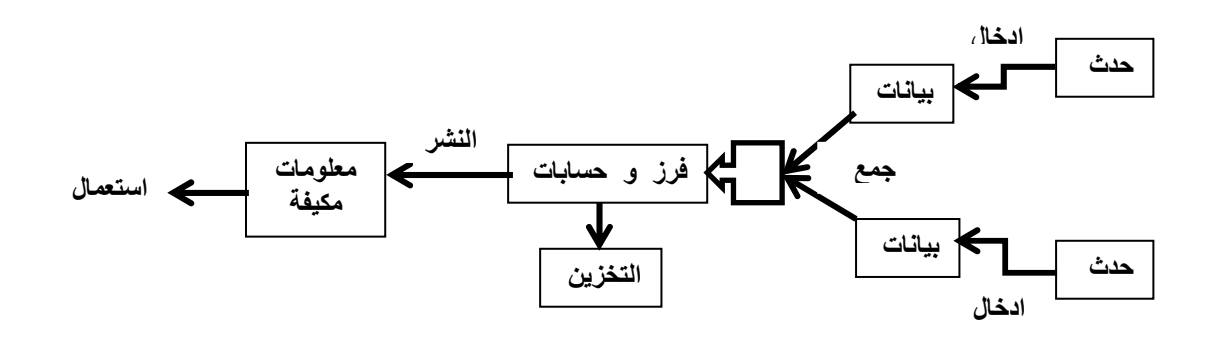

• **ادخال البيانات** : كل نشاط يتم بموجبه نقل معلومة يستلزم إدخال معطيات أساس .ية فمهما كانت أهمية المعطيات الخامة، إذا لم تحجز لا يمكن القول بأنها قابلة للاستعمال. فهي تسجل على حامل حتى يمكننا معالجتها و بثها .

**مثال :** تدوين على وثيقة طلب الزبون الذي قام بالاتصال عبر الهاتف

• **جمع البيانات** : في هذه المرحلة نقوم بتجميع البيانات الأساسية. مثال : جمع الطلبيات حتى نقوم بإرسالها إلى أمين المستودع (magasinier(

- **وظيفة التحويل** : تظهر المعلومة في شكل يختلف عن الشكل الذي تستعمل فيه، لهذا يجب تحويلها حتى تكون في شكل معين و هذا عن طريق مجموعة من المعالجات و التي تتمثل في الترتيب، العمليات الحسابية و المنطقية، المراقبة .... مثال : حساب مبلغ الفاتورة من خلال الطلبيات
- **وظيفة التخزين** : يمكن أن تظهر المعلومة في وقت يختلف عن وقت استعمالها، إذن يجب تخزيها بين الوقت الذي تسجل فيه و وقت استعمالها. فلا بد أن توجد المعطيات في مكان يسمح بالعثور عنها بهدف استغلالها .

**مثال** : ترتيب نسخة من الفاتورة في خزانة

• **وظيفة النشر(difusion (**: بعد معالجة المعلومة يجب جعلها في متناول مستعملها. **مثال** : طباعة الفاتورة و ارسالها للزبون .

**6 - أنواع المعالجة**  هناك أربعة أنواع من معالجة المعلومة، فنجد : - أ المعالجة اليدوية : عبارة عن مجموعة من العمليات تنفذ من طرف الانسان. مثال : كتابة يدوية لطلب، حساب مبلغ فاتورة ب - المعالجة الميكانيكية: يمكن أن نحقق بعض المهام باستعمال الآلات. يكون تسلسل العمليات من مهام الانسان. مثال: كتابة رسالة باستعمال الالة الكاتبة، حساب أجر عامل باستعمال الالة الحاسبة . ج – المعالجة الاوتوماتيكية: في هذا النوع، تتحقق جميع المهام باستعمال الالة. يكون تسلسل العمليات من مهام الالة . مثال: معالجة كاملة لاجور العمال من طرف الحاسوب .

- د تفاعلية بمساعدة (interactif assisté (: غالبية المهام تكون اوتوماتيكية، بينما تسلسل العمليات يمكن ان يغيره الانسان. مثال : حساب و تحليل الميزانية باستعمال

حاسوب. فيمكن استعمال تطبيق جاهز لحساب الميزانية بعدها نقوم ب استعمال مجدول (tableur (من اجل التحليل .

#### **ثالثا - مفهوم النظام الجزئي او الفرعي système sous**

قد يشتمل كل نظام عدد من النظم الصغيرة تعرف باسم النظم الفرعية. يمثل النظام الفرعي مجموعة جزئية من النظام الكلي. تدعى هذه المجموعة الجزئية بنظام فرعي اذا كونت لوحدها نظام. اي لديها مدخلات و مخرجات و وظيفة خاصة بها تقوم بعملية التحويل . مثال : المؤسسة كنظام تتكون من عدد من النظم الفرعية مثل : النظام المحاسبي ، نظام الإنتاج ، نظام الأفراد ، النظام المخزني ، نظام المبيعات .. وهكذا. كما أن النظام المحاسبي يضم عدة نظم فرعية اقل منه في المستوى مثل : نظام المحاسبة المالية ، نظام محاسبة التكاليف ، نظام الرقابة الداخلية .

كما تقوم النمذجة النظامية بتقسيم المؤسسة إلى ثلاثة أنظمة جزئية : النظام العملي، نظام المعلومات و نظام القيادة. (أنظر الشكل )9

- يقوم النظام العملي بتحويل التدفقات الأولية للإجابة على طلبات الزبائن . فهو يمثل نشاط المؤسسة (إنتاج، توزيع، خدمات) و المتمثل في عمليات مختلفة تقوم بها بغية تحقيق أهدافها. لهذا يقوم النظام العملي بتسيير مجموعة الموارد المختلفة الموضوعة تحت تصرفه ليحافظ على بقاء وتطور دورة الإنتاج (عن طريق إنتاج مواد، تقديم خدمات، تمويل استثمارات، تسيير المخزون...)

مثال: في المصنع، يتمثل النظام العملي في ورشة التركيب مع مجموعة العمال.

الشكل رقم : 7 النظام العملي **اظم ا** ور! ر\$ب ط ا%ر اوج ا-

- يجمع نظام القيادة ( نظام القرار ) جميع الإداريين الذين يقومون بجمع، ضبط، قيادة و تكييف المؤسسة لمحيطها. فهو عبارة عن مجموعة العناصر التي تسمح بتوجيه ومراقبة وإدارة نطور نظام العمليات. هذا يعني أننا نـهتم بنتائـج تشغيل نظام الـعمليات. مثال: في المصنع، يتمثل نظام القيادة في الادارة العامة .

الشكل رقم 8 : نظام القيادة

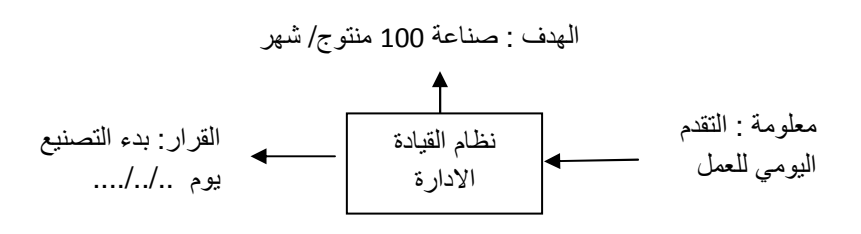

- يسمح نظام المعلومات بجمع، حفظ، معالجة و استرجاع مختلف بيانات المؤسسة وهذا حتى يسمح لنظام القيادة بالقيام بمهامه مع مراعاة تعامله مع النظام العملي . فهو يمثل ذاكرة المؤسسة وخزان المعلومات التي ينتجها نشاط المؤسسة من جهة ومحيطها من جهة أخرى. ويعمل هذا النظام كرابط بين النظامين السابقين ، فهو ضروري لتشغيلهما .

الشكل رقم : 9 نظام المعلومات في المؤسسة

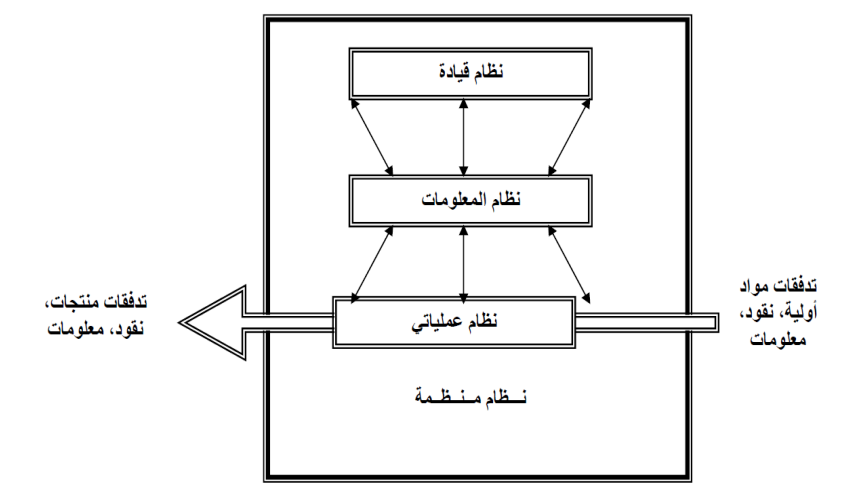

J.T. LE MOIGNE, C. DUMOULIN, Management des systèmes : المصدر d'information, Paris, 1995

يقوم النظام العملي بإنتاج بيانات المتعلقة بالأنشطة المنجزة مثل: تفاصيل عملية البيع أو الشراء، حركات المواد (المواد الولية ، نصف منتجة، نهائية)، حركات الأموال، و حركات الأفراد . تخزن هذه البيانات في نظام المعلومات . كما يحتاج في بعض الأحيان نظام العمليات إلى معلومات فيأخذها من نظام المعلومات مثل: معدل التخفيض المسموح به، الخطط و الأوامر المطلوب تنفيذها . يقوم نظام المعلومات بمعالجة البيانات و تحويل النتيجة إلى نظام القيادة و التي تسمح لهذا الأخير بمعرفة ما يجري في النظام العملي. تنتقل قرارات نظام القيادة إلى النظام العملي عبر نظام المعلومات حتى تسمح له بمراقبة نشاط النظام العملي . كما أن بعض قراراتهم يمكنها أن تغير عناصر من نظام المعلومات مثلً : تغيير سعر البيع لبعض المنتجات .ويمكن أيضا أن يكون لها نتائج على نظام العمليات مثل : تغيير في شبكات التوزيع

انطلاقا مما سبق يتضح لنا مكانة نظام المعلومات في عملية اتخاذ القرار، فهو يعتبر وسيط بين النظامين : نظام القيادة و النظام العملي. فيحتاج متخذي القرار إلى نظرة شاملة للمعلومات الموجودة بالمؤسسة من أجل توجيه و تكييف عملية اتخاذ القرار .

يمثل الشكل التالي مثال عن نظام معلومات المؤسسة ، فهو يعبر عن عملية الفوترة .

الشكل رقم 10 : نظام معلومات عملية الفوترة

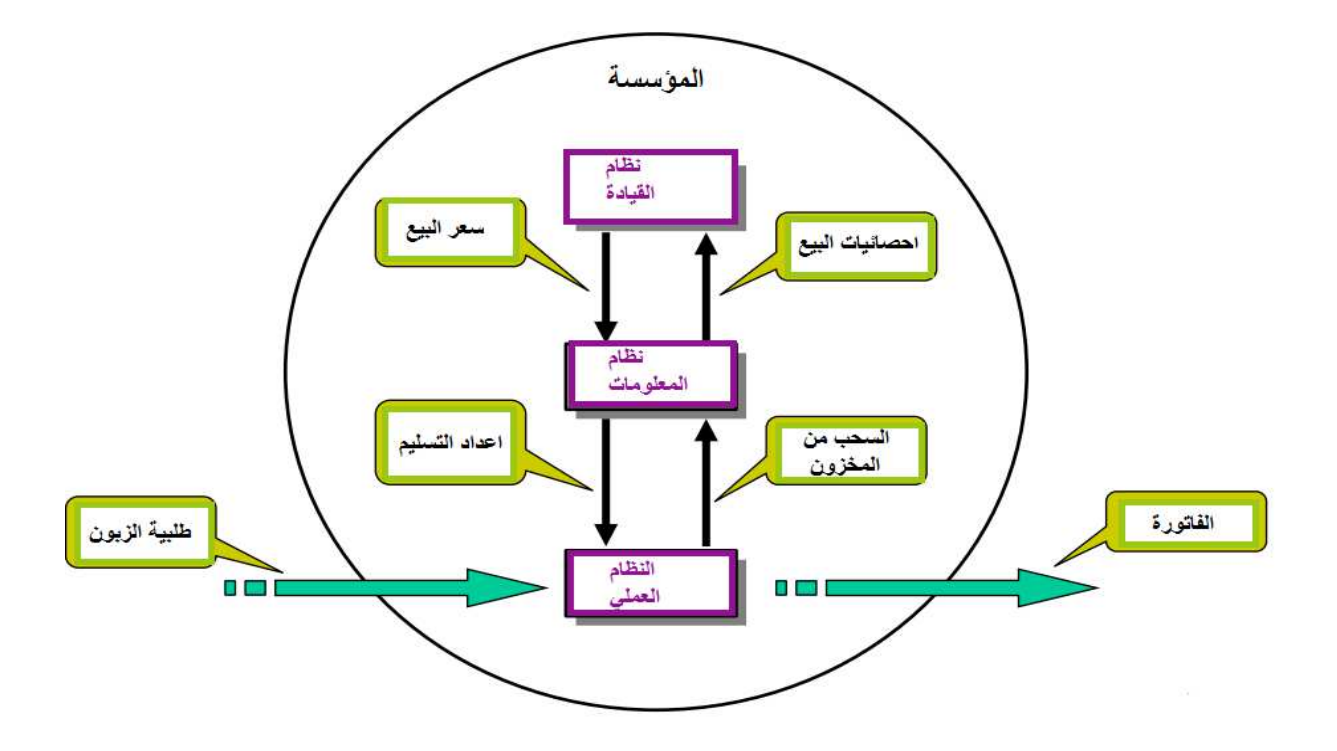

**رابعا : مفهوم نظام المعلومات :**

لا يوجد تعريــف واحـد **لنـظام المعلومات** و لا يوجـد نظام معلومـات واحد لكل مؤسسة. فحسب [[1992,Raymond et al] نتمثل وظيفة نظام المعلومات في جمع، تحويل و إرسال المعلومات اللازمة لتشغيل و تسيير المؤسسة .

ويعرف [2000,Reix] **نظام المعلومات** على أنه مجموعة منتظمة من موارد: مادية، معلوماتية، عمال، بيانات، عمليات ....تسمح بجمع، معالجة، تخي، إيصال المعلومات (في شكل معطيات، نصوص، صور و أصوات ...) في المؤسسة. (أنظر الشكل 11 )

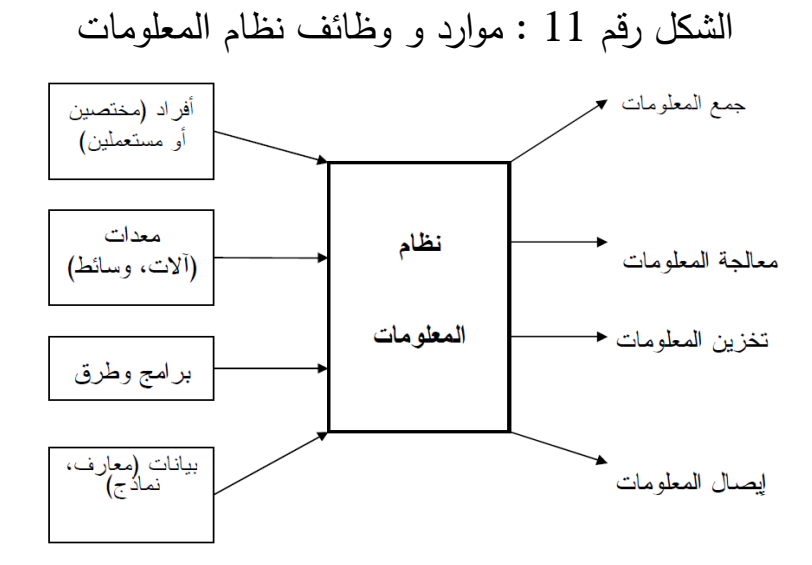

 Reix Robert , Systèmes d'information et management des : المرجع organisations, Vuibert, Paris 2000

فتتمثل موارد **نظام المعلومات** :في

- **الوسائل البشرية** : و هم جميع الأشخاص الذين يستعملون المعلومات و المحللين و المبرمجين و الذين تتمثل وظيفتهم في تصميم و تشغيل أنظمة المعلومات
- **الوسائل** : و تتمثل في الآلات (آلة الكتابة، الحاسوب ...)، حوامل المعلومات (الورق، الحوامل الممغنطة، ...) و وسائل أخرى (المكتب، الهاتف، ...)
	- **الطرائق** : الخوارزميات أو البرامج، النماذج الرياضية، النماذج المحاسبية ...

كما تتمثل وظائف **نظام المعلومات** في :

-**جمع المعلومات :** كل نشاط يتم بموجبه نقل معلومة يستلزم إدخال معطيات<br>أساسية .فمهما كانت أهمية المعطيات الخامة، إذا لم تحجز لا يمكن القول بأنها قابلة للاستعمال، وبالتالي فهي ليست جزء من نظام المعلومات -**وظيفة التخزين** : يمكن أن تظهر المعلومة في وقت يختلف عن وقت استعمالها، إذن يجب تخزيها بين الوقت الذي تسجل فيه و وقت استعمالها. فلا بد أن توجد المعطيات في مكان يسمح بالعثور عنها بهدف استغلالها

 -**وظيفة التحويل** : تظهر المعلومة في شكل يختلف عن الشكل الذي تستعمل فيه، لهذا يجب تحويلها حتى تكون في شكل معين و هذا عن طريق مجموعة من المعالجات و التي تتمثل في الترتيب، العمليات الحسابية و المنطقية، المراقبة ... -**وظيفة الاتصال** : بعد معالجة المعلومة يجب جعلها في متناول مستعملها. **الباب الثاني : نظام المعلومات المحوسب** :

 إن تألية إجراءات نظام المعلومات تجعله محوسب. فهو يمثل نظام جزئي لنظام المعلومات أين يتم تحويل البيانات عن طريق الحاسوب. ففي هذه الحالة يستعمل نظام المعلومات الحواسيب بالنسبة للجزء الآلي و من الأشخاص و الآلات الأوتوماتيكية بالنسبة للجزء اليدوي. ففي الجزء الأول تخزن المعلومات على الحوامل الآلية و تكون المعالجة آلية، أما في الجزء الآخر فتخزن البيانات على ملفات يدوية و تبقى المعالجة يدوية .

يربط بين المعالجة اليدوية و المعالجة الآلية عمليتين تتمثل في :

- **عملية الحجز** : أي إدخال البيانات اللازمة للمعالجة الآلية ، بحيث يمكن أن تبقى هذه البيانات في الذاكرة، كما يمكن أن تعالج و تخزن .
- **عملية العبور** : تقوم المعالجة الآلية بتحويل البيانات المخزنة إلى نتائج خارجية يمكن استعمالها يدويا.

فيستعمل نظام المعلومات المحوسب من أجل تبسيط و تحسين العمل الإداري أبت لية الإجراءات المتكررة و التي تستغرق وقت كبير مع تقليص نسبة الأخطاء، و المساندة في عملية اتخاذ القرار . فيقدم الحاسوب لمتخذ القرار عناصر تساعده في اختيار القرار الأمثل.

يمثل الشكل التالي مكانة نظام المعلومات المحوسبة في نظام معلومات المؤسسة .

الشكل رقم 12 :مكانة نظام المعلومات المحوسب في نظام معلومات المؤسسة

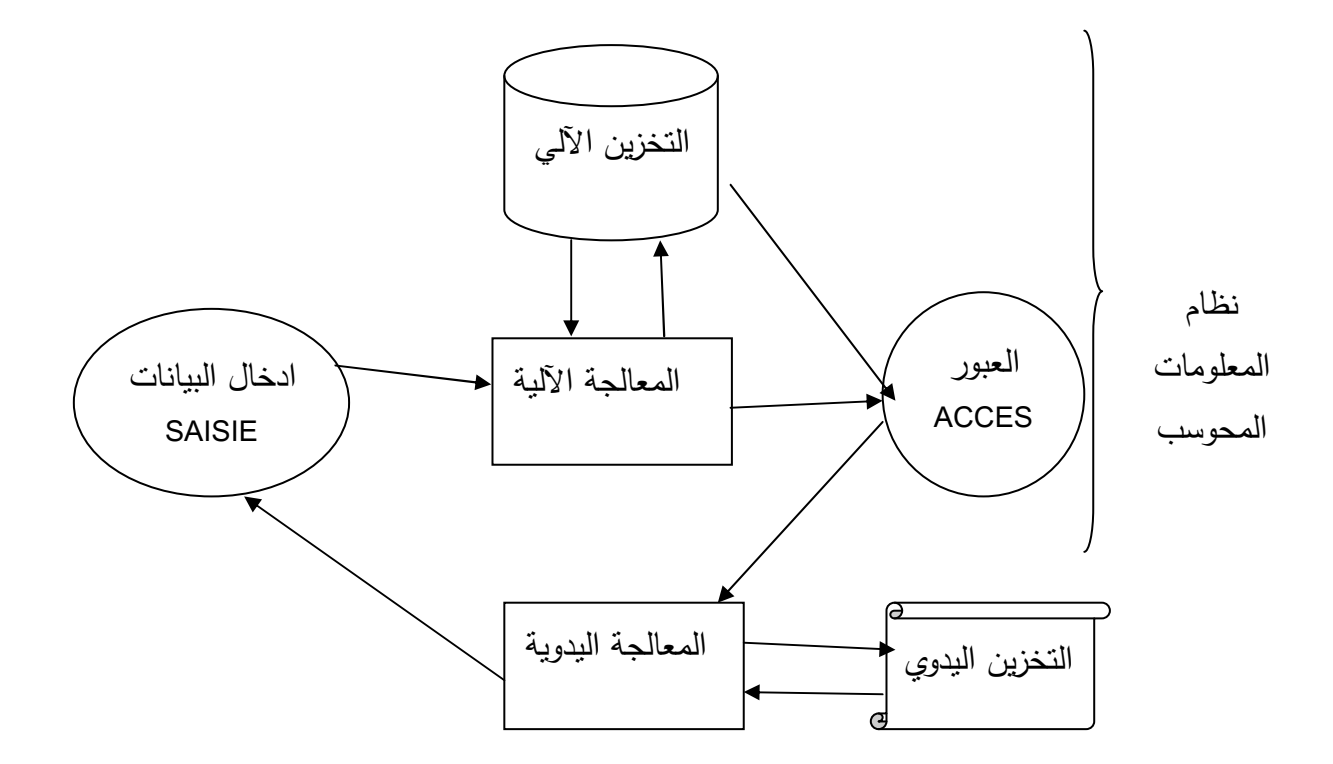

## **أولا : لماذا نقوم بتألية نظام معلومات المؤسسة؟**

 قبل ظهور الحاسوب، كانت كل العمليات و الاجراءات الادارية في المؤسسة تتم بطريقة يدوية. هناك سببان أساسيان يبرران اللجوء إلى مساعدة و مساندة الاجهزة .

**-1**تحسين و تيسير العمل الاداري : و هذا بتكليف الحاسوب بالإجراءات المعقدة و المتكررة .

مثال على ذلك : تسيير المستخدمين

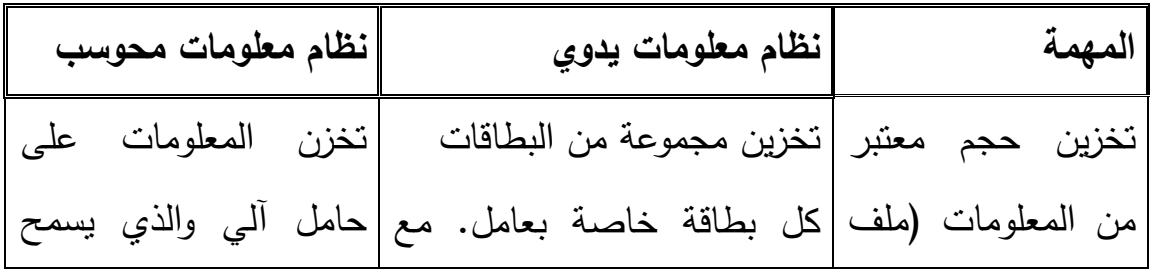

الجدول رقم 01 : تحسين و تيسير العمل الاداري

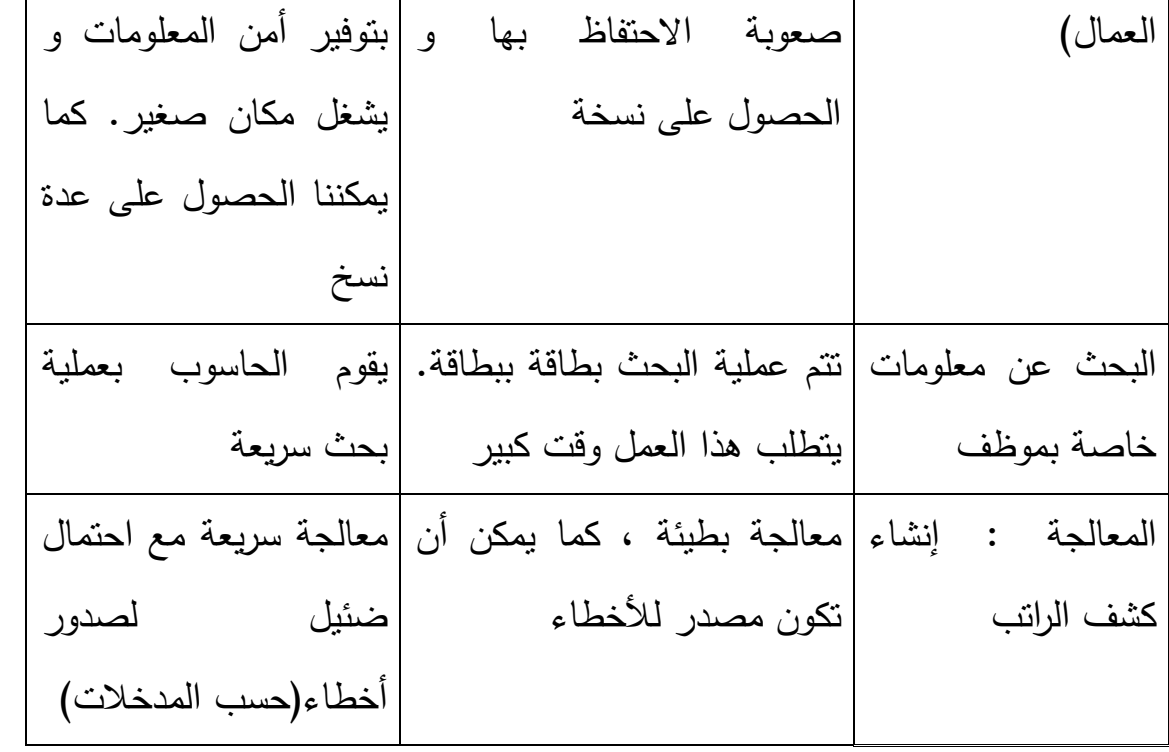

**-2**دعم عملية اتخاذ القرار (décision la à aide (: فكما ذكرنا سابقا، يقوم نظام القيادة للمؤسسة بعملية اتخاذ القرار. كما أن لا يمكن للحاسوب أن يحل محل متخذ القرار و لكن يمكنه مساعدته. فقد يقوم الحاسوب باختيار المعلومات المناسبة من قاعدة البيانات كما يمكنه اقتراح مجموعة من الحلول .

مثال : يريد مدير مؤسسة أن يقدم علاوات للعمال وهذا حسب سيرتهم (ليس هناك تأخير و لا غيابات) لشهر أكتوبر .

يمكن أن نصف الوضعية كما يلي :

- $-$  تاريخ اليوم 2017/10/04
- تاريخ إنشاء كشف الأجور 30/ 10/ 2017
- لا تسمح ميزانية المؤسسة بتقديم العلاوات إلا إذا كان :

♦ يجب أن يكون عدد العمال الذين يستحقون العلاوة أقل من 30

♦ رقم أعمال الشهر يتعدى 500.000 دج

فحتى يقرر المدير بتقديم العلاوات يجب :

- البحث في بطاقات سيرة العمال
	- حساب رقم الاعمال
- حساب عدد العمال الذين يستحقون العلا وة

 في هدة الحالة يمكن للحاسوب أن يساند متخذ القرار بتقديم هذه المعلومات بسرعة و بدقة .

## **ثانيا : وظائف نظام المعلومات المحوسب**

رأينا في السابق أن وظائف نظام المعلومات تتمثل في : جمع، تخزين، معالجة و نشر المعلومة. أما فيما يخص نظام المعلومات المحوسب فيمكن تصنيف وظائفه إلى فئتين : - الوظائف الداخلية للنظام : المعالجة الآلية (automatique traitement ( و التخزين(mémorisation(

- الوظائف الخارجية للنظام : ادخال البيانات (saisie (و العبور (accès (

#### 1 **- الوظائف الداخلية**

- التخزين : عند القيام بعملية التخزين نستعمل الذاكرة الثانوية أو الاضافية mémoire( (auxiliaire ou externe. تتمثل هذه الذاكرة في القرص الصلب، الأقراص المضغوطة، بطاقات التخزين ...الخ

يمكننا تخزين البرمجيات مع البيانات. فمثلا بالنسبة للمهمة الادارية "أجور العمال" فنقوم بتخزين البرمجية التي تقوم بحساب الاجر مع الملف الذي يحتوي على جميع البيانات الخاصة بالعمال .

- المعالجة الآلية : يمكن تصنيف المعالجات الآلية إلى أربعة فئات :
- أ المراقبة : تستعمل هذه المعالجة أثناء أدخال البيانات. فنراقب هذه البيانات حسب قيود معينة .

مثال : تاريخ اليوم هو : "2017/02/01" ، و نريد ادخال بيانات الطلبية مع تاريخ الطلبية " 12/ 02/ 2017". هذا التاريخ مرفوض فهو أكبر من تاريخ اليوم .

- ب التعديل : نقصد بالتعديل : إضافة بيانات جديدة، تغيير محتوى بيانات موجودة أو إلغائها .
	- مثال : إذا أرادت مؤسسة إضافة منتوج جديد فيجب إضافته إلى قاعدة البيانات .
		- أو عند خروج سلع من المخزن يجب تعديل الكمية المخزنة .

 ج - عملية البحث : تقدم لنا هذه العملية بيانات معينة حسب المعايير المقدمة . مثال : الحصول على قائمة المواد أين الكمية المخزن تكون أكبر من 20000 وحدة.

 -د الحسابات : الحصول على بيانات جديدة انطلاقا من البيانات المخزنة . فمثلا نقوم بحساب المبلغ : PU\*QUANTITE= MONTANT

#### 2 **- الوظائف الخارجية**

 -أ إدخال البيانات : تعمل هذه الوظيفة على إدخال بيانات جديدة حتى يمكن معالجتها آليا أو تخزينها أو الاثنين معا. مثال على ذلك ادخال الكميات و المبالغ للمواد المطلوبة من طرف زبون و تخزينها حتى نتمكن من حساب المبلغ الاجمالي في وقت لاحق .

. ب العبور : تقوم هذه العملية بتحويل البيانات المخزنة في ذاكرة الحاسوب إلى بيانات يمكن استعمالها من طرف الاشخاص. مثال على ذلك طبع الفاتورة

**ثالثا أ : نواع نظم المعلومات المحوسبة**

لقد ظهرت عدة نظم للمعلومات مطبقة في كافة المستويات التنظيمية بالمؤسسة و تتمثل هذه النظم فيما يلي :

## **-1نظم معالجة المعاملات Processing Transaction : TPS(**

#### **Systems)**

فهي عبارة عن نظم محوسبة تخدم المستوى التشغيلي في المؤسسة. هدف هذا النظام هو تحقيق النشاطات اليومية. ترتكز هذه الأنظمة على أجهزة الإعلام الآلي و التي تقوم بجمع و فرز و معالجة و تخزين البيانات الناتجة عن المعاملات بهدف تمكين مستخدميها من استعمالها لاحقا. عادة ما يكون مستخدم هذه البيانات في الإدارة الدنيا. القرارات الخاصة بهذا النظام هي قابلة للبرمجة .

# **2 - نظم المعلومات الإدارية Information Management : MIS( : Systems)**

هي أنظمة معلومات مبرمجة و التي تقوم بتجميع و معالجة المعلومات من أجل مساندة متخذي قرارات الإدارة الوسطى و العملية، أو يعتمد عليها في وظائف إدارية مختلفة كالتخطيط والتوجيه والرقابة. كما تهدف هذه النظم إلى خدمة النظم الفرعية و المتمثلة في : الإدارة المالية، إدارة التصنيع، إدارة التسويق ... الخ

# **3 - أنظمة المكتب الأوتوماتيكي (Systems Automatic Office : OAS (و (KWS : Knowledge Work System)المعرفي العمل أنظمة**

تقع هذه الأنظمة ضمن المستوى المعرفي للمؤسسة، فأنظمة المكتب تساعد في معالجة البيانات التي لا تتطلب معرفة جديدة و تعمل على تحويلها إلى معلومات ذات فائدة للأطراف المعنية، و هي تعتمد على التطبيقات و البرمجيات الحاسوبية الشائعة و التي تؤدي إلى السرعة و الدقة في إنجاز المهام المختلفة بالمنظمة. أما أنظمة العمل المعرفي فهي تدعم العاملين المختصين كالعلماء و المهندسين لإيجاد معرفة جديدة تسمح لمؤسستهم بالمشاركة بشكل أوسع في الحياة اليومية لمجتمعهم .

#### : **(DSS : Decision Support Systems**) **القرارات دعم نظم - 4**

تقع هذه الأنظمة في المستوى الإداري المتوسط، و هي تمثل تفاعل نظم المعلومات مع الخبرة من أجل استخدامها من قبل المدراء في عملية اتخاذ القرار و تتميز هذه النظم في حل المشاكل المعقدة ،و تهتم بدرجة كفاءة و فعالية استخدام الموارد . تعتمد نظم دعم القرارات على قواعد المعرفة و المعلومات و النماذج، البرامج الخاصة بالاستقراء، و البرامج الخاصة بالحوار. و يندرج ضمن هذه النظم مجموعة من النظم الفرعية الأخرى كنظام إدارة قواعد البيانات و نظام إدارة الحوار البيني مع المستفيد النهائي.فهو يسمح بتحويل الخطط و استراتيجيات المستوى الأعلى إلى مهام .

# **-5 نظم دعم قرارات الجماعة Support Decision Group : GDSS( Systems)**

تستخدم هذه النظم في المؤسسة بشكل يسمح لأعضاء الجماعة بالتفاعل عبر الاستخدامات الالكترونية للنظام الحاسوبي و برمجياته، للتواصل مع جماعات أخرى و تبادل المعلومات معها، و على هذا الأساس فإن أكثر النظم الجماعية فعالية و نجاحا هي النظم التي تحتوي على برامج فعلي لتكوين الأفكار و تقييم البدائل و إدارة الجماعات ... الخ

## **(ESS : Executive Support Systems) التنفيذيين دعم نظم -6**

هي النظم التي تساعد على صناعة و اتخاذ القرار على المستوى الاستراتيجي، حيث أن أصحاب القرار و من خلال تفاعلهم مع متغيرات الأعمال و ربطها بما يحدث في البيئة الخارجية، يمكنهم أن يجهزوا المخططات و إعداد خطط الاتصالات التي تساعدهم على تحقيق أعمالهم. و تدعى أيضا بنظم المعلومات الاستراتيجية (SIS (و نظم المعلومات التنفيذية (EIS (

#### **(KMS : Knowledge Management Systems) المعرفة إدارة نظم - 7**

هي النظم التي تستند على قواعد المعرفة عوضا عن قواعد البيانات، حيث تم الانتقال من التركيز على "المعلومات و القرارات" إلى التركيز على "الذكاء و المعرفة". تسمح هذه النظم للمؤسسة بمعرفة مجالات المعرفة و مصادرها و كيفية استرجاعها من قواعد البيانات و من أمثلة هذه النظم : الأنظمة الخبيرة .

**الأنظمة الخبيرة:** صممت الأنظمة الخبيرة من أجل نمذجة المعرفة الموجودة لدى الخبير و برمجتها في نظام معلومات مرتبط بحقل متخصص من حقول المعرفة و بنمط معين من الأنشطة، و ذلك من أجل أن يحل النظام الخبير محل الخبير الإنساني و يمارس دوره في حل المشكلات الإدارية المعقدة .

تقوم المؤسسة بمعالجة مجموعة من المعلومات منها من تكون ناتجة عنها و منها ما يتعلق بالمحيط. يعالج هذا الحجم من المعلومات بطريقة قليلة الفعالية فيجب تحويل كثير من التقريبات إلى قليل من الاحتمالات و هنا تكون الأنظمة الخبيرة وسيلة معتبرة فهي تقوم

باستعمال عدد كبير من البيانات و الأفعال و الاستدلالات بسهولة و في وقت معقول بالمقارنة مع الإنسان. فالخبرة هي موارد نحاول توزيعها داخل المؤسسة باستعمال هذه التكنولوجيا و باستعمال هذه الأنظمة يصبح للمؤسسة معلومات ذات درجة عالية في النوعية و هذا يؤدي إلى تحسين قراراتها .

باستعمال الحاسوب عند تحقيق وظائف نظام المعلومات يصبح لدينا نظام المعلومات المحوسب

### **رابعا : عموميات حول قواعد البيانات**

شهد العصر الحديث تطورا كبيرا في قواعد البيانات وتطبيقاتها، يعود ذلك إلى الاستخدامات المتعددة لِقواعد البيانات مثل خزن كميات كبيرة من البيانات وتعدد طرق التخزين والقدرة على التحكم فيها بمهارة والاسترجاع بسهولة لجميع البيانات في المنظّمات والشركات التي تمارس الأعمال التجارية أو منظمات الصحة وكذلك في مجالات التعليم وفي الدوائر الحكومية والمكتبات والكثير من المجالات .فازدادت أهمية المعلومات وزادت معها أهمية نظم قواعد البيانات لتنظيم المعلومات المطلوبة وتهيئتها للاستخدام بالطريقة المناسبة وفي الوقت المناسب، وبهذا تطور علم إدارة نظم قواعد البيانات من موضوع فرعي في تطبيقات الحاسوب إلى موضوع أساس ومكون رئيس من علوم الحاسوب الحديثة وبيئته .

## **-1 تعريف قواعد البيانات :**

تخزن الملفات الكبيرة في قاعدة و التي تحتوي على جميع البيانات المسجلة الممكن استخدامها في زمن لاحق هذه القاعدة تسمي قاعدة بيانات données de Base( (BDD))

نستطيع أن نعرف قاعدة البيانات بأنها مجموعة من البيانات المنظمة، التي يمكن الوصول إلى محتوياتها، وإدارتها، وتحديثها، بسهولة. وهي مجموعة من التسجيلات أو القيود (Enregistrements (يشار إليها باسم الملف (Fichiers (وتتكون قاعدة البيانات عادة من ملف واحد أو أكثر(انظر الشكل .)13

كل ملف يتكون من مجموعة من التسجيلات و كل تسجيل يحتوي على مجموعة من الحقول (Champs)

**مثال** : قاعدة البيانات الخاصة بتسيير الفاتورة .

 تتكون هذه القاعدة من مجموعة من الملفات، فنجد مثلا: ملف الزبائن، ملف الفواتير، ملف المواد . يحتوي ملف الزبائن على مجموعة من الحقول : رقم الزبون، اسم المؤسسة، العنوان، رقم البريد، الولاية، رقم الهاتف

**مميزات قواعد البيانات :**

- إمكانية إضافة ملفات جديدة  $\!1$ -إضافة بيانات جديدة على الملفات الموجودة في القاعدة. $\!-2$ -3استرجاع بيانات من الملفات المكونة لقاعدة البيانات . -4تحديث البيانات . -5حذف البيانات من الملفات . -6حذف ملفات خالية أو مكتوب عليها تسجيلات . -7يمكن تعديل البرامج دون تعديل البيانات والعكس صحيح . -8يمكن للمستخدم النظر إليها على أنها ملفات متكاملة . -9تلبي حاجات كافة المستخدمين للبيانات .

-10يمكن فرض قيود التأمين والسرية على بعض البيانات الهامة . -11تحقق المرجعية على الملفات . -12إمكانية إنشاء بيانات جديدة من البيانات الموجودة على الملفات .

الشكل رقم 13 : قاعدة البيانات

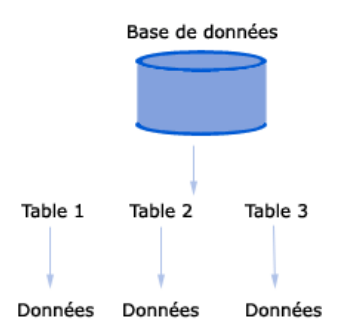

ولان قواعد البيانات مهمة ومؤثرة جدا في جميع المجالات و الأنشطة الرئيسية . لذلك يلزم وجود نظم معينة لتتظيم وإدارة البيانات المخزنة . وهو ما يطلق عليه نظم إدارة قواعد ب البيانات ً SGBD(système de gestion de base de données) اختصارا لها ويرمز

## **-2نظام إدارة قاعدة البيانات (SGBD (**

هي البرامج التي تساعد على إنشاء قواعد البيانات و التعامل معها وتشغيل البيانات المخزنة بها. فمثلا بعد إضافة زبائن جدد فإنك تحتاج إلى ترتيب الأسماء من جديد أبجديا أو ترتيب عناوينهم. بمعنى آخر تتيح للمستخدم إضافة بيانات جديدة وتحديث البيانات وطباعة التقارير على الشكل التي تريده مثل القوائم و الجداول و النماذج... الخ الشكل رقم 14 : نظام إدارة قاعدة البيانات و محيطه

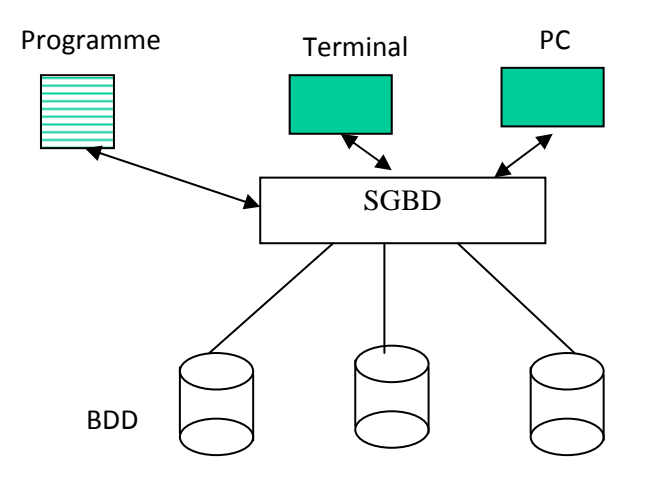

فباستعمال SGBD بمكننا الاعتناء بالبيانات تجميعاً وفرزا وحفظا وتشغيلا وتحليلا… الـخ والتعامل معها بغيه الاستفادة منها بحيث يمكن أن تجرى عليها عمليات زيادة أو نقصان أو حذف أو استخراج من قبل المستفيد دون حدوث أي خلل بإمكانه أن يعطل قاعدة البيانات

إذا نظام إدارة قواعد البيانات هو مجموعة متكاملة من البرامج يتم استخدامها لإنشاء معلومات في قاعدة بيانات وإدارتها

ومثل هذه البرامج IV DBASE نجد و Clipper و Paradox و Oracle و FoxBaseو FoxPro و SQL و DMSو IDMS و Access MS و الكثير من هذه البرامج بمختلف الإصدارات

 **-أ وظائف نظم إدارة قواعد البيانات :**

أهم وظائف نظم إدارة قواعد البيانات :

- أ إنشاء بيانات جديدة

- ب معالجة البيانات مع قدرة النظام على السماح لعدة مستخدمين بالوصول إلى أجزاء مستقلة من البيانات ضمن قاعدة البيانات في نفس الوقت

ج**-** مراقبة البيانات مع حمايتها. أي قدرة الـ SGBD على المحافظة على سلامة البيانات أمام الحوادث الطارئة خلال المعالجة (فشل البرنامج أو توقفه فجأة ..الخ ) ، إذ ينبغي على الـ SGBD أن يمتلك القدرة على إعادة البيانات إلى حالتها السابقة قبل التعديل غير الكامل عليها أو قبل حدوث الخطأ. كما أنه يقوم بمراقبة الأذون.مع وحدة البيانات وهذا لمنع تكرارها أو تداخلها .

د**-** دمج البيانات. وهذا الهدف يشير إلى إمكانية ضم أو توحيد ملفات البيانات المنفصلة في بنية مركزية ، وتخزين البيانات بصيغة خالية من الفائض الذي ينشأ في قاعدة البيانات عندما يخزن في موقعين أو أكثر. ففي المثال أعلاه قد نجد "اسم المؤسسة" مخزناً ليس فقط في جدول "الزبائن" وإنما نجده أيضاً في جدول" الفواتير" ، وجدول "المواد"، وعندها نكون أمام قاعدة بيانات غير مركزية تحوي معلومات زائدة ، ولذلك ينبغي إذا أردنا أن نبني نظاماً مثالياً ومتكاملاً وخالياً من الفائض أن يحتوي على اسم المؤسسة في جدول واحد

**ب - أنواع نظم إدارة قواعد البيانات:** 

هناك أنواع من نماذج البيانات تتوقف على نظام إدارة قواعد البيانات المستخدم وكذلك على طبيعية البيانات وتبعا لأنواع نماذج البيانات فهناك ثلاثة أنواع شائعة من نظم إدارة قواعد البيانات وهي..

> نظم إدارة قواعد البيانات الهرمية hiérarchique SGBD نظم إدارة قواعد البيانات الشبكية réseau SGBD نظم إدارة قواعد البيانات العلائقية relationnel SGBD

# - **نظم إدارة قواعد البيانات الهرمية (Hiérarchique(**

 قواعد البيانات الهرمية أو النظم الهرمية تقوم بتنظيم البيانات على شكل هرمي أو علي شكل شجرة مقلوبة أي جذرها في القمة وتخرج منها الفروع . شأن هذه التركيبة شأن شجرة الأسرة فلها جد واحد و الجد له عدة أبناء و الأبناء هم أباء الأحفاد و يستحيل وجود حفيد له أكثر من أب . وهذا الشكل يوضح لك النظم الهرمية وتفرعاتها

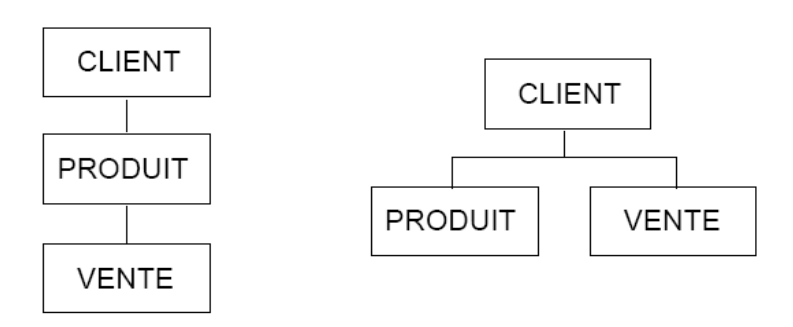

الشكل رقم 15 : قواعد البيانات الهرمية

في الشكل السابق لدينا نظامين فرعيين: في النظام الهرمي الأول الفرعين « PRODUIT« و « VENTE « لهما أب واحد هو « CLIENT« . بينما في النظام الهرمي الثاني فللفرع « PRODUIT « أب هو « CLIENT « بينما للفرع « VENTE « أب آخر هو « PRODUIT »

والملفات الهرمية هي ملفات لها نفس البناء الشجري ولها نفس العلاقات بين السجلات . ومن المهم أن نفهم انه ليس من الضروري أن تتصل كل الملفات الموجودة في قاعدة البيانات مع بعضها. و كل ما هو مطلوب أن تتصل الملفات التي تستخدم كمجموعة مع بعضها في التطبيقات .
- **نظم إدارة قواعد البيانات الشبكية:(Réseau(**

يتغلب هيكل بيانات التركيب الشبكي على معوقات التكوين الهرمي الذي لا يسمح للابن أن يكون له أكثر من أب واحد ويظهر ذلك في الشكل التوضيحي للتكوين الشبكي حيث نلاحظ أن للسجل « VENTE« عائلان هما السجل« PRODUIT « و السجل « CLIENT « .

- **الشكل : 4 قواعد البيانات الشبكية** 

الشكل رقم 15 : قواعد البيانات الشبكية

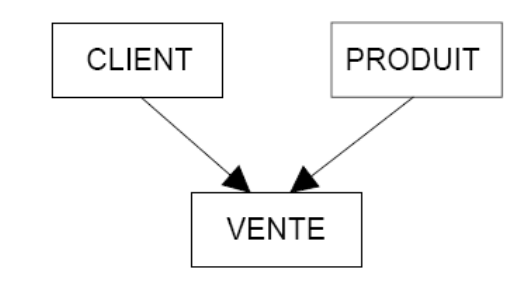

- **نظم إدارة قواعد البيانات العلائقية (Relationnel (**

تعقدت قواعد البيانات الهرمية و الشبكية حيث تعقدت ملفاتها وأساليب إدارتها لدرجة كادت تؤدي بها. فكلما أضيفت تطبيقات جديدة أو متطلبات جديدة احتاجت إلى مؤشرات جديدة مما ضخم منها وعقدها. وهذه المشاكل كانت المنطلق للبحث عن حلول تحقق جملة أهداف منها: 1 - يمكن فهم قاعدة البيانات لمن لم يدرسوا علوم الحاسب.

> 2– يمكن تعديل وإضافة وحذف بيانات دون تغيير المخطط المنطقي للقاعدة. -3تتيح للمستخدم أعلى درجة من المرونة في التعامل مع البيانات.

تُعرَّف قواعد البيانات العلائقية بأنها عبارة عن نتظيم البيانات في جداول، ويعرف الجدولُ بأنه علاقة رياضية تعتمد على بعدين، هما الصف والعمود، حيث أن الصفوف تشكل التسجيلات، أما الأعمدة (صفات الجدول ) فتشكل الحقول، وتتميز هذه الجداول بوجود علاقة فيما بينها تمكن المستخدم من الوصول إلى بيانات من مختلف أجزاء قاعدة البيانات .

علينا أن نتحدث عن بعض المفاهيم الخاصة بقواعد البيانات العلائقية ومنها ما يلي : العلاقة : Relation

وهي ما تعرف بالجدول Table ، حيث يشكل الوحدة الأساسية في قواعد البيانات العلائقية الصفة : Attribut

وهي عبارة عن أعمدة الجدول، فإذا كان لدينا علاقة "طالب" بها رقم الطالب، اسم الطالب، ومعدل الطالب، فإننا نعتبر أن هذه البيانات الخاصة بالطلاب هي صفات العلاقة جدول الطلاب .

#### Degré de la Relation: العلاقة درجة

وهي عدد صفات الحقول داخل العلاقة، فمثلاً إذا كان لدينا علاقة جدول ً به ثلاثٌ صفات فيكون هذا الجدول من الدرجة الثالثة، وإذا كان به صفتان يكون من الدرجة الثانية وهكذا . مجال القيم : Domaine

وهو المعيار الذي يتم فيه تحديد مجال القيم المسموح بإدخالها إلى الجدول .

وفي قواعد البيانات العلائقية يتم التعامل مع الجداول بحيث يشكل الجدول البناء المنطقي الذي يراه المستخدم ويحصل من خلاله على متطلبات النظام الذي يعمل عليه . والجداول التالية مثالٌ بسيطٌ عن قواعد البيانات العلائقي ، و التي تمثل المبدان "المبيعات" :

# **الشكل رقم : 17 قواعد البيانات العلائقية**

**CLIENT** 

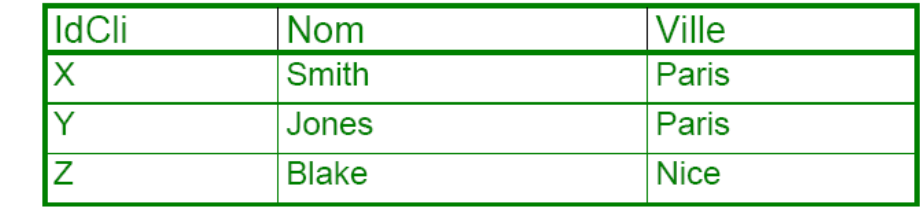

# **PRODUIT**

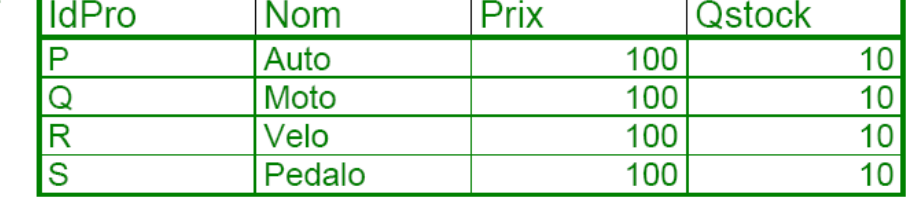

# **VENTE**

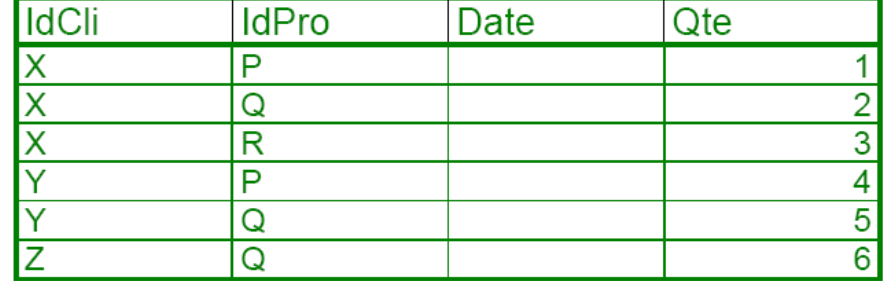

**الباب الثالث : الطريقة المتبعة لتصميم قاعدة البيانات** 

 الطريقة المتبعة في هذا الدرس موجهة لغير المختصين في الإعلام الآلي. فنقوم بتصميم قاعدة بيانات حتى نتمكن من إنشائها و تسييرها باستعمال نظام لتسيير قواعد البيانات(SGBD (مثل « ACCESS« . أثناء عملية التصميم، نستعمل كحالة عملية الفوترة « FACTURATION « . نفترض أن لدينا مؤسسة تقوم ببيع المواد الغذائية و تريد إنشاء قاعدة بيانات تمكنها من متابعة بيانات المؤسسة .

لتصميم قاعدة البيانات يجب المرور بثلاثة مراحل :

# **أولا : تحليل الوثائق documents des analyse**

نقوم في هذه المرحلة بجمع الوثائق التي لها علاقة بميدان الدراسة مع قواعد التسيير. بعدها نقوم بتقسيم البيانات حتى نصل إلى أصغر عنصر .

> nom prénom : تصبح عبارة عن البيانات : nom, prénom الوثائق المستعملة في عملية الفوترة هي :

- الفاتورة
- قائمة الزبائن
- قائمة المواد

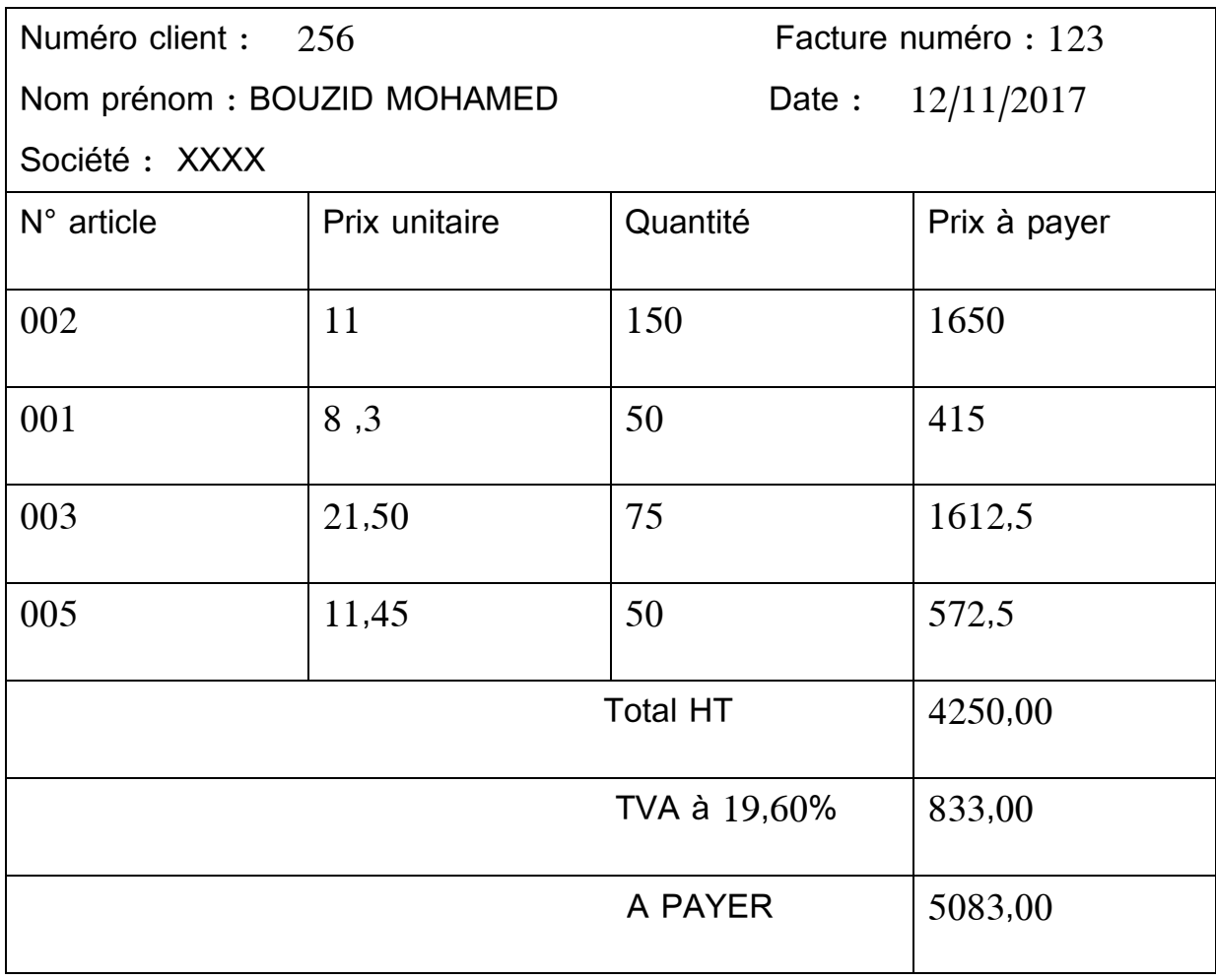

الشكل : 18 الفاتورة

- قائمة الزبائن :

الجدول رقم 2 : قائمة الزبائن

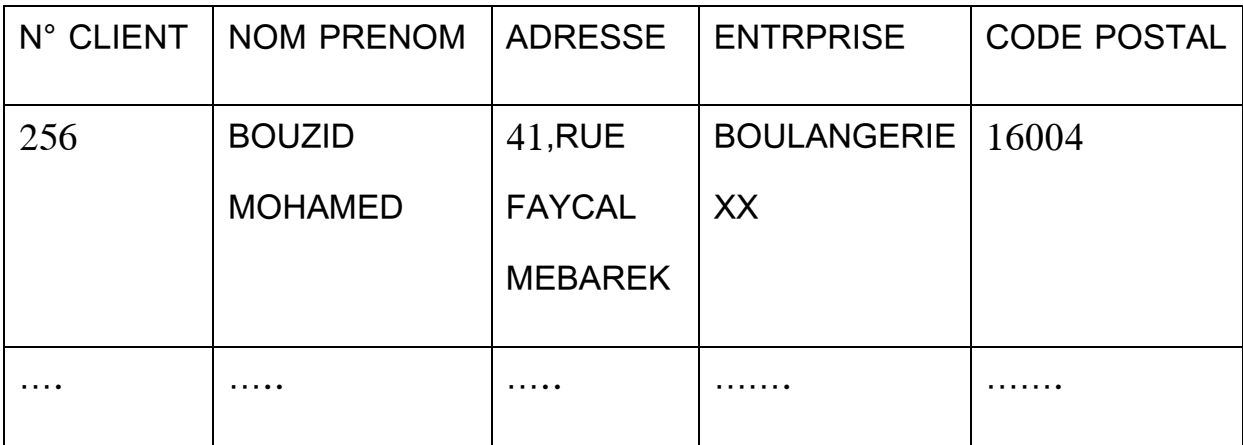

- قائمة المواد

الجدول رقم 3 : قائمة المواد

| N° PRODUIT | <b>LIBELLE</b> | <b>PRIX UNITAIRE</b> |
|------------|----------------|----------------------|
| 001        | <b>LEVURE</b>  | 8,5                  |
| 002        | <b>SUCRE</b>   | 11                   |
| 003        | <b>CAFE</b>    | 21,50                |
| 004        | LAIT           | 12                   |
| 005        | <b>THE</b>     | 11,45                |

تتمثل قواعد التسيير(gestion de règles (فيما يلي :

- الفاتورة خاصة بزبون واحد فقط - يمكن للزبون أن يتحصل على عدة فواتير - تحتوي الفاتورة على مادة أو عدة مواد - يمكن للمادة أن تظهر على عدة فواتير

# (dictionnaire des données) البيانات قاموس

انطلاقا من الوثائق نقوم بعملية التحليل و هذا بالحصول على البيانات العنصرية، مجموعة هذه البيانات و المسماة بالحقول تكون لنا قاموس البيانات. كل حقل من القاموس يمكن أن نصفه بمجموعة من الخصائص تتمثل فيما يلي :

# الجدول رقم 4 : شرح محتوى قاموس البيانات

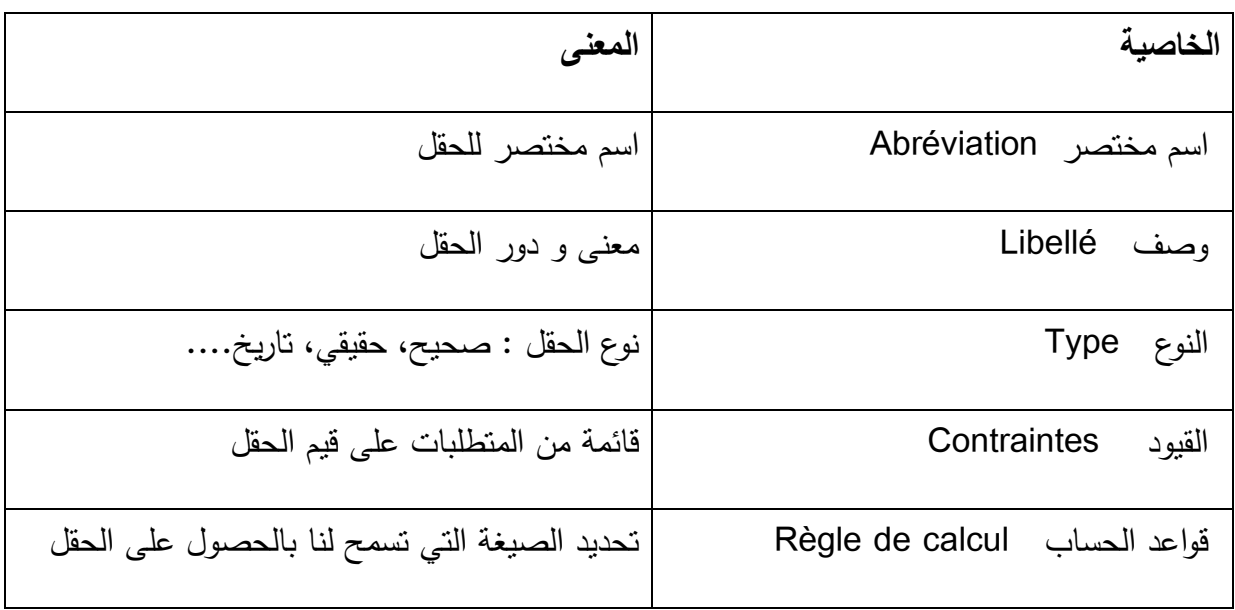

إذن قاموس البيانات للوثائق المذكورة أعلاه هو :

# الجدول رقم 5 : قاموس بيانات ميدان الدراسة

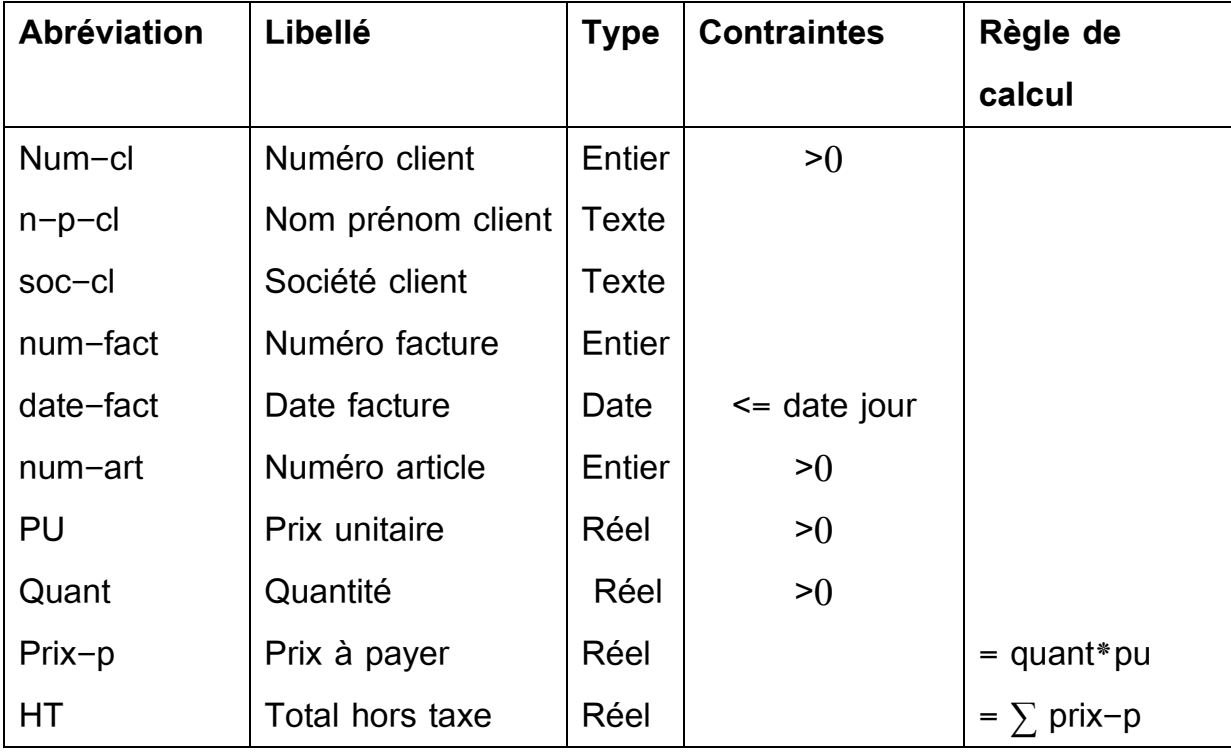

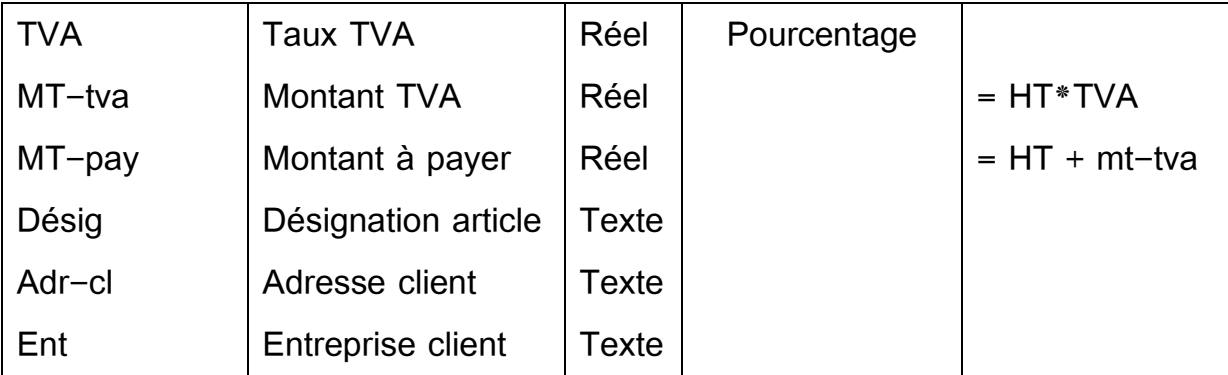

# **ثانيا : المرحلة 2 : هيكلة البيانات données des structuration**

يجب أن نهيكل البيانات الموجودة في قاموس البيانات إلى مجموعات منسجمة مع عدم تكرار الحقول. كما يجب إلغاء الحقول التي لديها قاعدة حساب، فيمكننا أن نتحصل عليها انطلاقا من الحقول المكونة للصيغة .

ففي الحالة التي نحن في صدد دراستها :

- الحقول المتكررة : نقوم بإلغاء الحقل client entreprise : » Ent « . هذا الحقل هو نفسه الحقل client société : » cl-soc«

- الحقول التي لديها قاعدة حساب : نقوم بإلغاء كل من الحقول :

Prix-p, HT, Mt-tva, Mt-pay

لجمع حقول قاموس البيانات في مجموعات نستعمل عنصر هيكلي يدعى **الارتباط (la dépendance fonctionnelle) الوظيفي**

## **1 - مفهوم الارتباط الوظيفي :**

نقول أن هناك ارتباط وظيفي بين الحقل 1A و الحقل 2 A إذا كان بمعرفة قيمة 1A يمكن أن نرفق لها قيمة واحدة من 2A. و يمكن أن نقول أيضا أن 1A تحدد 2 A. يمثل الحقل A1 مصدر الارتباط الوظيفي، بينما الحقل A2 يمثل هدف الارتباط. مثال : فبمعرفة رقم المادة (num-art) يمكن أن نتحصل على قيمة واحدة لـ : désig, PU

#### Num-art -> désig, PU

بينما العبارة Quantité> - art-Num هي عبارة خاطئة. فبمعرفة رقم المادة يمكن ان نتحصل على مجموعة من الكميات، كل كمية خاصة بفاتورة معينة. اذن لا يسمح لنا رقم المادة بمعرفة كمية معينة ، اذن لا يوجد بينهما ارتباط وظيفي .

لحل هذا المشكل سنتطرق الى نوعين من الارتباط :

- أ الارتباط الوظيفي البسيط (simple (: نقول عن ارتباط وظيفي أنه بسيط إذا كان المصدر يحتوي على حقل واحد فقط. كما هو الحال بـ :

Num-art -> désig, PU

- ب الارتباط الوظيفي المركب (composé (: يكون الارتباط الوظيفي مركب إذا كان المصدر يحتوي على أكثر من حقل .

 ففي المثال السابق، و حتى نتحصل على كمية واحدة للمادة فيجب أن نضيف حقل Num-fact , Num-art -> Quantité : الوظيفي الارتباط لمصدر أخر فقمنا بإضافة رقم الفاتورة لمصدر الارتباط، وهكذا نتحصل على قيمة واحدة لكمية المادة .

**2 - الانتقال من الارتباطات الوظيفية إلى الجداول**

- كل ارتباط وظيفي بسيط يمثل كيان (entité(، بحيث المصدر يمثل مفتاح (clé la (الجدول. كما يمثل الهدف الحقول المتبقية للجدول .
- أما الارتباط الوظيفي المركب، فهو يسمح لنا بإنشاء علاقات بين الجداول. يمثل المصدر مفتاح الجدول بينما الهدف فهو الحقول المتبقية
	- يجب أن نضع سطر تحت المفتاح مع تقديم اسم لكل جدول

مثال :

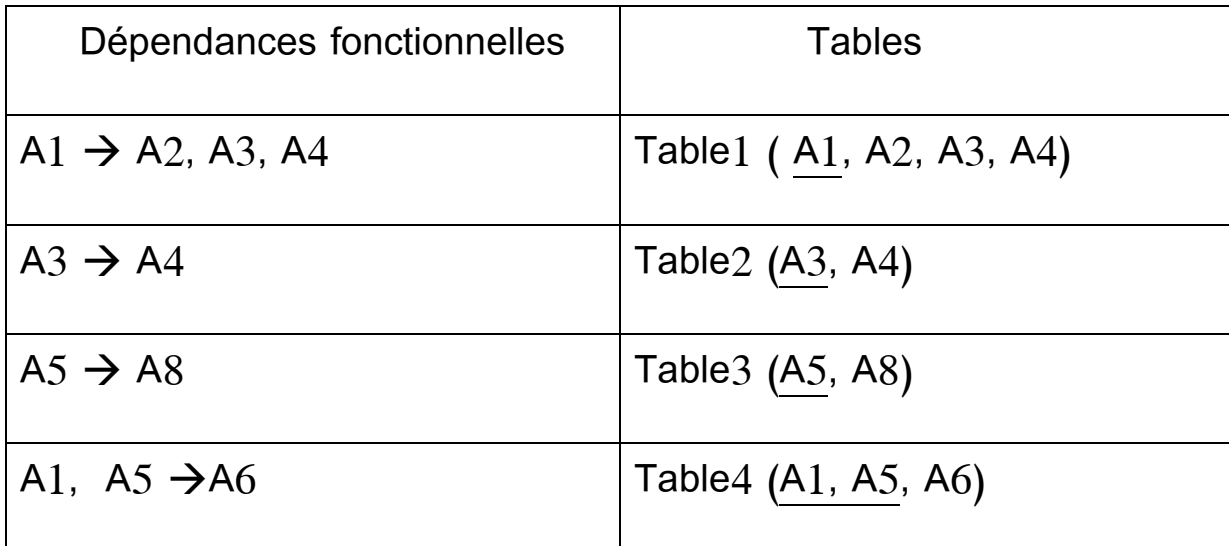

الجدول رقم : 6 من الارتباطات الوظيفية إلى الجداول

**.3 إلغاء تكرار البيانات :** 

تسمح لنا الارتباطات الوظيفية بهيكلة البيانات الموجودة في القاموس إلا أنها لا تلغي التكرار . في المثال السابق نجد أن الحقلين 3A و 4A متكررين.. فهما موجو دين في الجدولين 2table , 1table. فيجب الغاء التكرار بدون أن نفقد البيانات .

- لا يمكن إلغاء 3A من الجدول 2table، فهي تمثل المفتاح. فإلغاء الحقل معناه إلغاء الجدول .
	- لا يمكن الغاء 4A من الجدول 2table لأنها الحقل الوحيد في الجدول .
	- يمكن إلغاء 4A من 1table لأننا يمكننا أن نتحصل عليها من 2table باستعمال الحقل 3A
		- تصبح الجداول من الشكل :

- $A1 \rightarrow A2$ , A3  $A3 \rightarrow A4$  $A5 \rightarrow A8$ A1,  $A5 \rightarrow A6$
- **قاعدة إلغاء التكرار**: يجب الغاء الحقول التي يمكن أن نتحصل عليها باستعمال علاقة تعدي (transitivité)
	- 4. **مرحلة هيكلة البيانات :** حتى نقوم بهيكلة البيانات يجب المرور بالمراحل التالية
		- )1 تحديد قائمة الارتباطات الوظيفية البسيطة

)2 الاخذ بعين الاعتبار الحقول غير محددة في المرحلة السابقة و هذا للحصول على الارتباطات الوظيفية المركبة

)3 الغاء التكرار من الارتباطات الوظيفية

)4 تكوين جداول قاعدة البيانات

)1 تحديد قائمة الارتباطات الوظيفية البسيطة :

NUM-ART  $\rightarrow$  DESIG, PU

NUM-CL  $\rightarrow$  N-P-CL, ADR, SOC

NUM-FACT → DATE, NUM-CL, N-P-CL, ADR, SOC

) تحديد قائمة الارتباطات الوظيفية المركبة:  $(2\,$ 

الحقول المتبقية : QTE

#### NUM-FACT, NUM-ART  $\rightarrow$  QTE

)3 إلغاء التكرار : فباستعمال علاقة التعدي يمكننا الغاء الحقول: ,ADR ,CL-P-N SOC من الارتباط الوظيفي الاخير . فيمكننا الحصول عليها باستعمال الحقل CL-NUM في علاقة التعدي بين الارتباط الثالث و الارتباط الثاني. فتصبح الارتباطات من الشكل :

NUM-ART  $\rightarrow$  DESIG, PU

 $NUM-CL \rightarrow N-P-CL$ , ADR, SOC

#### $NUM-FACT$   $\rightarrow$  DATE, NUM-CL

#### NUM-FACT, NUM-ART  $\rightarrow$  QTE

4) تكوين الجداول :

ARTICLE (NUM-ART, DESIG, PU) CLIENT (NUM-CL, N-P-CL, ADR, SOC) FACTURE(NUM-FACT, DATE, NUM-CL) LIGNE-FACTURE (NUM-FACT, NUM-ART, QTE)

# **ثالثا : المرحلة الأخيرة – الشكل العلائقي relationnel schéma**

تمثل هذه المرحلة الخطوة الأخيرة في تصميم قاعدة البيانات. بحيث سنقوم بوضع علاقات بين الجداول التي قمنا بهيكلتها في المرحلة السابقة .

فيمكن أن تكون هناك علاقة بين الجداول باستعمال الحقول المشتركة فيما بينها . يمكن ان تكون علاقة بين :

- جدولين اصلهما ارتباطات وظيفية بسيطة
- جدولين، أصل الأول ارتباط وظيفي بسيط بينما الثاني اصله ارتباط وظيفي مركب

- لا يمكن ان تكون هناك علاقة بين جدولين اصلهما ارتباط وظيفي مركب

حتى يمكننا انشاء هده العلاقات ، فيجب انشاء جدول الحقول المشتركة. بعدها نعتمد على هذا الجدول لإنشاء العلاقات. فكل سطر يمثل علاقة .

| الحقل المشترك | الجدول2                  | الجدول 1       |  |
|---------------|--------------------------|----------------|--|
| NUM-CL        | <b>FACTURE</b>           | <b>CLIENT</b>  |  |
| NUM-ART       | LIGNE-<br><b>FACTURE</b> | <b>ARTICLE</b> |  |
| NUM-FACT      | LIGNE-<br><b>FACTURE</b> | <b>FACTURE</b> |  |

الجدول رقم 7 : الحقول المشتركة

الشكل رقم 19 : الشكل العلائقي لميدان الدراسة —SCHEMA RELATIONNEL

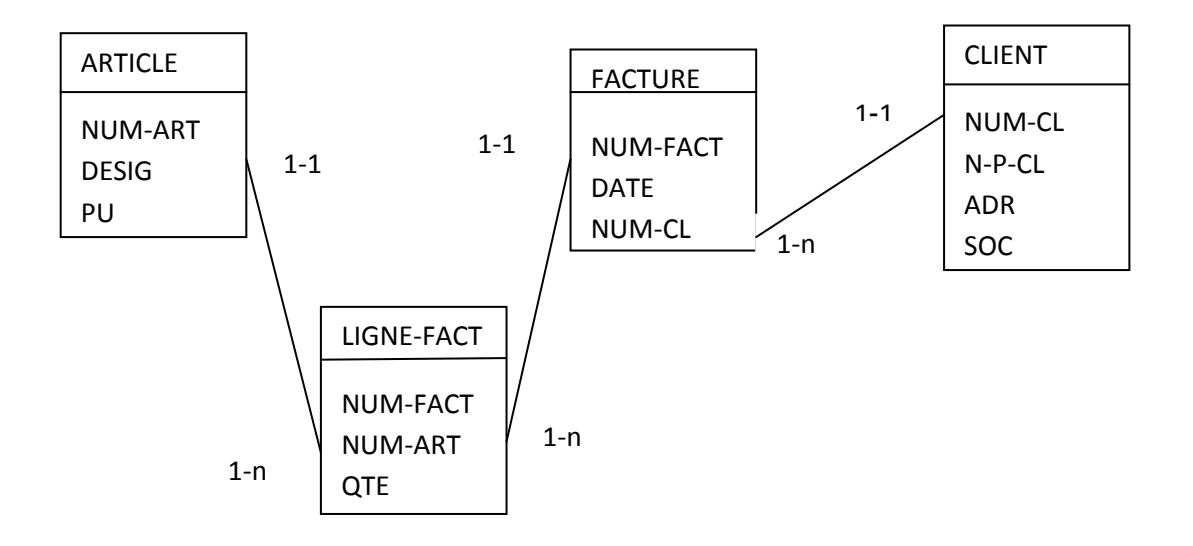

# **الباب الرابع إنشاء قاعدة بيانات**

# **أولا مدخل إلى قواعد البيانات Access Microsoft**

يطلق على قواعد بيانات ميكروسوفت أكسس اسم قواعد البيانات العلائقية ويقصد بها قواعد البيانات التي تكون الجداول فيها مترابطة بينها بعلاقات في حقل واحد أو أكثر . والهدف الأساسي من ربط الجداول هو منع تكرار البيانات والحد من مساحات التخزين الضائعة والرفع من كفاءة قاعدة البيانات . وسيتم تفصيل أنواع العلاقات وكيفية الربط بين الجداول لاحقا .

### **وظائف برنامج Access :**

تستخدم لتخزين البيانات في قاعدة بيانات أو اكثر من قاعدة و. هي عبارة عن مجموعة من الملفات لتخزين البيانات. ان تخزين البيانات في أي قاعدة له فوائد و ميزات منها تخزين كمية ضخمه من البيانات بدون التأثير على أداء وفعالية القاعدة و يمكن تلخيص بعض أهم وظائف قواعد البيانات في البنود التالية :

 - إضافة معلومة أو بيان جديد إلى الملف. - حذف البيانات القديمة والتي لم تعد هناك حاجة إليها - تغيير بيانات موجودة تبعاً لمعلومات استحدثت - البحث والاستعلام عن معلومة أو معلومات محددة - ترتيب وتنظيم البيانات داخل الملفات. - عرض البيانات في شكل تقارير أو نماذج منظمه - حساب ا لمجموع النهائي أو المجموع الفرعي أو المتوسط الحسابي لبيانات مطلوبة

وقد وضعت ميكروسوفت في هذا البرنامج كائنات تساعد المستخدم لإدخال البيانات واستخراجها من القاعدة وطباعتها ، وهذه الكائنات هي (انظر الشكل 20) :

**)1( الجداول :** وهي مكان تخزين البيانات في القاعدة ، و هو يمثل أهم هذه الكائنات لأن الجدول هو الملف الأساسي الذى يحتوى على البيانات الكاملة. يمكن أن تحتوى قاعدة البيانات على أكثر من جدول والجدول الواحد يحتوى على عدة صفوف وأعمدة والأعمدة هي الحقول المحتوية على المعلومات التي تدرج فيها لحفظها داخل الجدول ويمكننا الربط بين جميع هذه الجداول باستخدام المفتاح الأساس ي ليسهل علينا الوصول بأسرع وقت ممكن للبيانات أو المعلومة المطلوبة .

**2( ) استعلامات :** وهي كما يتضح من اسمها استعلام عن بيانات معينة في القاعدة تنطبق عليها معايير محددة ، أو كائنات لتنفيذ عمليات على البيانات في الجداول .

- **3( ) النماذج :** تقوم بعرض بيانات من جداول أو استعلامات، لذلك فإن بإمكانك إدخال بيانات ، عرضها ، أو تحريرها. يقوم النموذج بعرض فقط المعلومات التي تريد أن تراها وبالطريقة التي تريد أن تراها بها .
	- **4( ) التقارير :** وهي كائنات عرض وطباعة البيانات بأشكال وطرق وتنسيقات منوعة . فهي تقوم بتلخيص البيانات وعرضها من الجداول والاستعلامات .
- **5( ) الماكرو :** تقوم بإتمام قاعدة البيانات الخاصة بك عن طريق أداء الإجراءات التي قمت بتحديدها بدون الحاجة إلى البرمجة **.**
	- ٕ **)6( الوحدات النمطية :** جراءات ليتم تنفيذها أو استدعاؤها بأكثر هي مكان تخزين أوامر وا من طريقة فيمكنك كتابة برنامج لتخصيص قاعدة بياناتك أو تحسينها أو توسيعها .

الشكل رقم 20 : كائنات أكساس

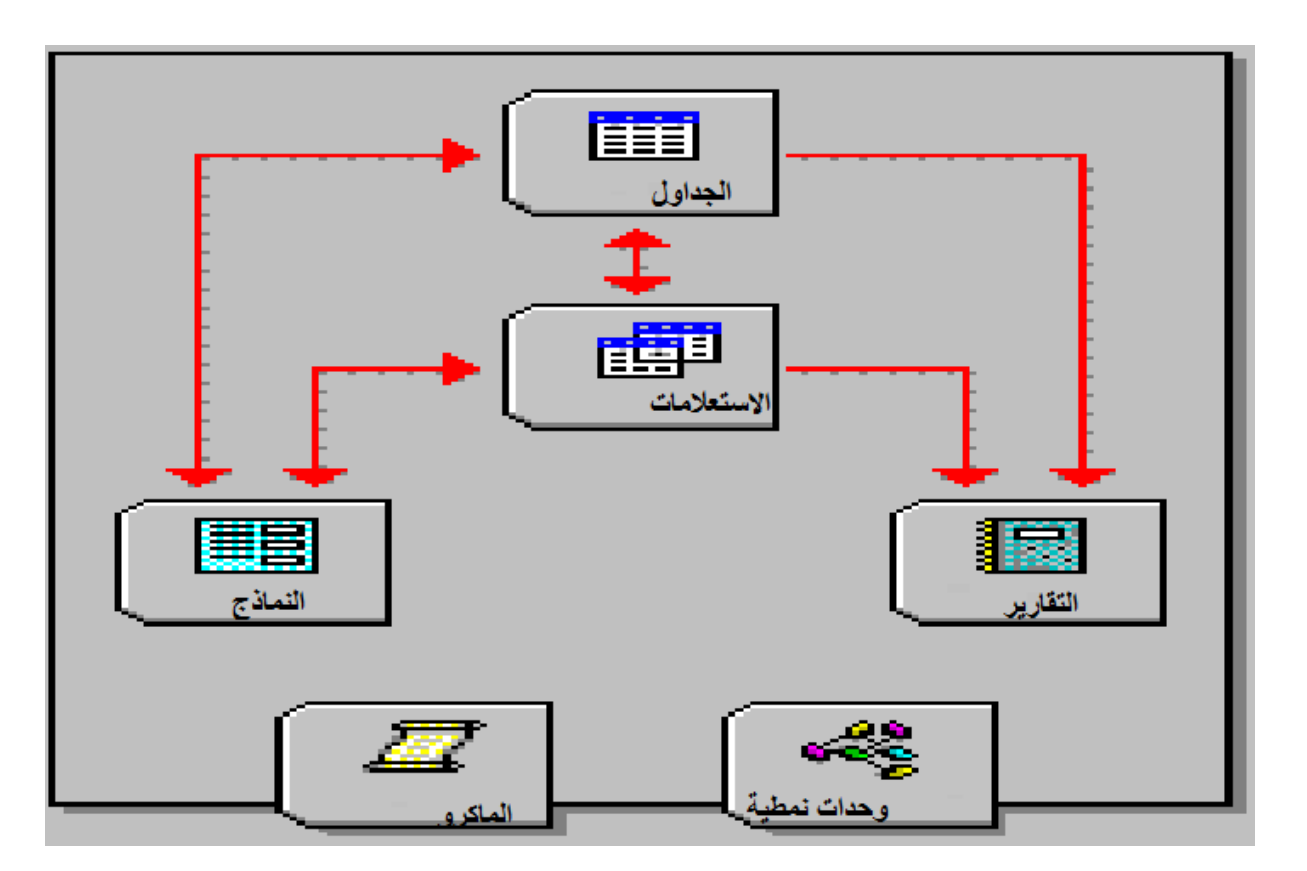

# **تشغيل و إنهاء Access:**

- تشغيل Access: من قائمة البرامج :

.1 مــن ســطح المكتــب انقــر علــى زر "Démarrer "الموجــود فــي أســفل الشاشــة علــى اليسار في شريط المهام .

. تظهر قائمة "Démarrer" ، نختار منها "tous les programmes" فتظهر قائمة " أخرى نختار منها البرنامج "Office Microsoft "

#### 図 Internet Explorer Mise à niveau express Programmes par défaut Stagiaire Télécopie et numérisation Windows Documents Visionneuse XPS Windows Update Images Accessoires Démarrage Musique Jeux Kaspersky Anti-Virus 6.0 for Windows Workstati Documents récents ٠ Maintenance Microsoft Office Ordinateur A Microsoft Access 2010 Microsoft Excel 2010 Panneau de configuration N Microsoft OneNote 2010 O Microsoft Outlook 2010 Périphériques et imprimientes Microsoft PowerPoint 2010 **P.** Microsoft Publisher 2010 Programmes par défaut W Microsoft Word 2010 Aide et support Outils Microsoft Office 2010 Précédent Ander 75  $\rho$ Rechercher les programmes et fichiers  $\mathbf{w}$

الشكل رقم 20 : كائنات أكساس

وبمجرد تشغيل البرنامج يتم فتح مربع حواري يطلب منا إنشاء قاعدة بيانات جديدة باستخدام قاعدة بيانات فارغة أو باستخدام معالجات ، أو فتح قاعدة بيانات موجودة

الشكل : 21 تشغيل أكساس

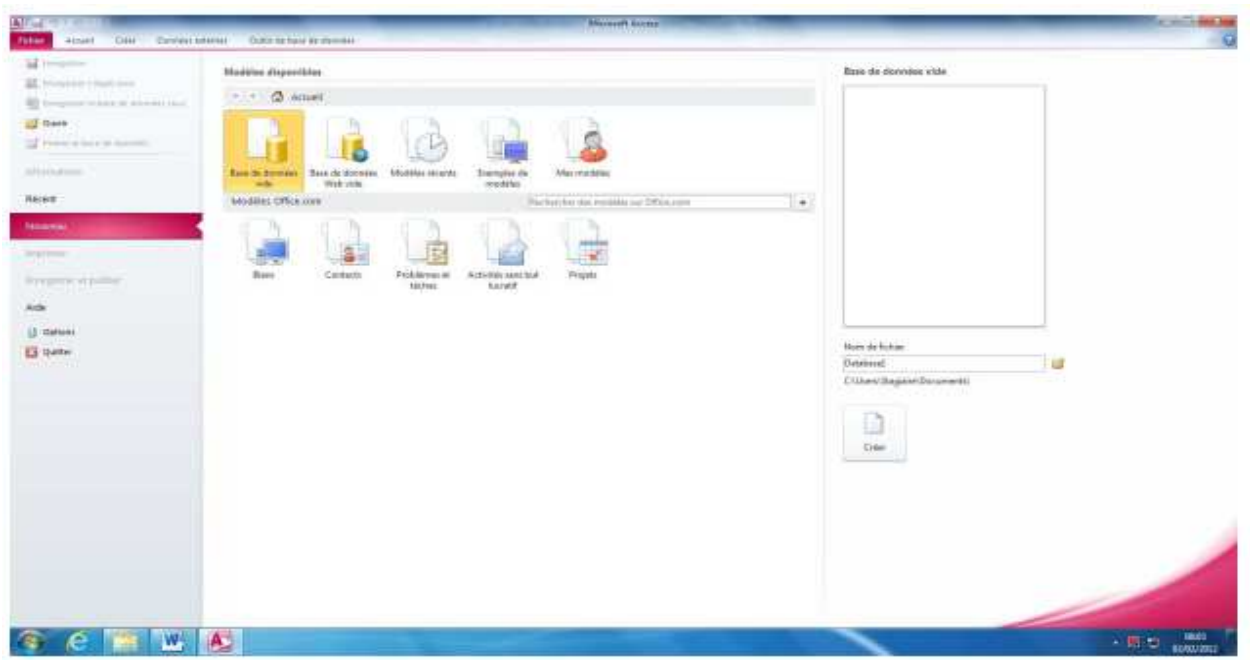

فلإنشاء قاعدة بيانات جديدة ، قم بالضغط على" fichier de Nom "بعدها قم بكتابة اسم قاعدة البيانات . ثم اضغط على " Créer"

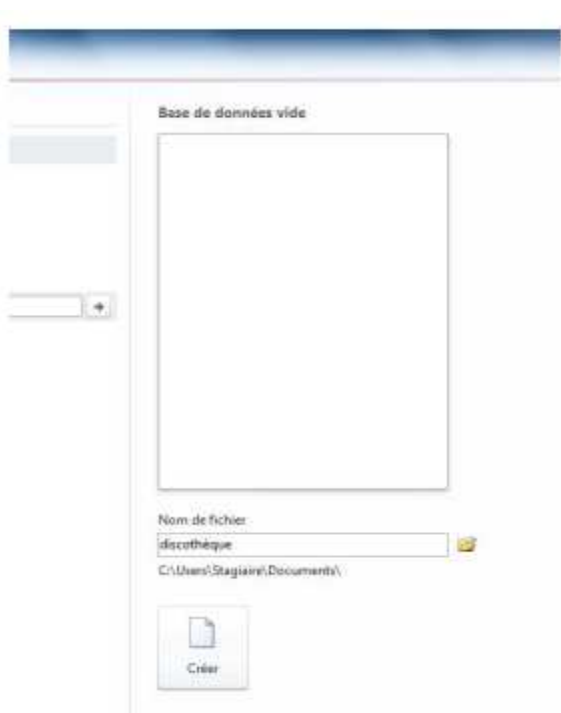

الشكل رقم : 22 الصفحة الاولى لأكساس

#### **- إنهاء Access :-**

بعد حفظ العمل نقوم بإنهاء البرنامج وذلك بإحدى الطرق التالية : . أ فتح قائمة ملف ومن القائمة التي تظهر نختار إنهاء . ب. اضغط مفتاح Alt + . 4F ج. انقر نقرا مزدوجاً على مربع قائمة التحكم . . د انقر زر الإغلاق ×

#### **ثانيا - خطوات إنشاء الجداول** :

عنــد اختيــار قاعــدة بيانــات جديــدة فارغــة مــن المنطقــة الثانيــة "الشــروع فــي اســتخدام Access Office Microsoft من تبويب "فئات القوالب – ميزات ، تظهر المنطقة الثالثة .

يطلب منك البرنـامج كتابـة اسم لقاعدة البيانـات ويقترح البرنـامج اسم " قاعدة بيانـات1" نختـار الاسـم المناسـب لقاعـدة البيانـات التـي نريـد إنشـائها ثـم نضـغط Enter تظهـر شاشـة جديدة كما بالشكل التالي :

 والشاشة السابقة تتكون من تبويبات بالوقوف والضغط على كل تبويب منها تظهر مجموعة من أشرطة الأدوات تسمى هنا مجموعات تحتوى كل مجموعة على كل التعليمات التي تستخدم في بناء قاعدة البيانات، ومجموعة تبويبات قاعدة البيانات ومجموعات أشرطة الأدوات هذه يمكن تحريكها بالانزلاق بتحريك الفأرة للأمام والخلف على هذه الأشرطة .

**-1فتح قاعدة بيانات :** 

 عند فتح البر نامج مرة أخرى نلاحظ تغيير في شكل شاشـة المشـروع فـي الاسـتخدام حيـث تظهر لنا فـي اليسـار قواعـد البيانـات التـي تـم التعامـل معهـا ومنهـا نختـار قاعـدة البيانـات التـي نريد التعامل معها .

والآن سوف نبنـى شـرحنا لبرنـامج الأكسـس علـى قاعـدة بيانـات كاملـة سـوف نشـرع فـي بنائهـا معاً خطو ة بخطوة حتى يتسنى لنـا معرفـة الطريقـة الصـحيحة والمثلـى لتصـميم قواعـد البيانـات وكما ذكرنـا مـن قبـل أن الجـدول هـو أسـاس قاعـدة البيانـات فسـوف نبـدأ بـه ولكـن دعونـا نضـع معاً الخطوط الأساسية لقاعدة البيانات وهى :

-1عن أي مشروع تكون قاعدة البيانات ؟ -2المعلومات التي أريدها في قاعدة البيانات؟ -3هل سنحتاج إلى استعلامات؟ -4هل نريد طبع تقارير لقاعدة البيانات؟ 5-ومـن الــذي ســوف يقــوم بإدخــال البيانــات والمعلومــات الجديــدة إليهــا أي مَــن المستخدم؟

#### **-2إنشاء جداول قاعدة بيانات العمليات الأساسية :**

 يعتبر تحديد الجداول من أكثر الخطـوات الشـائكة فـي عمليـة تصـميم قاعـدة البيانـات لأن النتـائج المطلوبـة مـن قاعـدة البيانـات – مثـل التقـارير المطلـوب طباعتهـا والنمـاذج التـي تريـد اســتخدامها فــي إدخــال البيانــات إلــى الجــداول والأســئلة التــي تريــد الإجابــة عليهــا – لا تــدل

بالضـرورة علــى كيفيــة إنشـاء الجــداول التــي تــؤدى إلـى تلــك النتــائج حيـث تســاعدك فقــط فــي الوصول إلى ما تريد إن تعرفه من معلومات وليس إلى كيفية تقسيم المعلومات إلى جداول.

لقد تطرقنا بالتفصيل في الفصل السابق إلى عملية تحديد الجداول .

 تحتــوى قاعــدة البيانــات الأساســية علــى مجموعــة كائنــات منهــا الجــداول (Tables( والاسـتعلامات ( Requêtes (والنمـاذج (Formulaires (والتقـارير (Rapports (والمـاكرو (Macros) وفي هذا الفصل سوف نتعرض بالشرح المفصل لكيفية انشاء الجداول.

**-3معنى الجدول، الحقل، السجل** 

الجداول :

جــدول قاعــدة البيانــات هــو عبــارة عــن مجموعــه كبيــره مــن البيانــات التــي تخــص موضــوع معين .

ويتكون الجدول من مجموعه من الصـفوف تسمى " سجلات"، ومجموعه من الأعمدة تسمى "حقول ".

\* ويعتبر الجـدول العمـود الفقـري لقاعـدة البيانـات حيـث يحتـوي علـى البيانـات الأساسـية التـي نحتاجها للتعامل مع بقية الكائنات التي تتعامل مع الجداول .

### السـجـل :

هو عبارة عن الصف الذي يحتوي علـى مجموعـة مـن المعلومـات المرتبطـة بعضـها الـبعض ، وينقسم السجل إلى مجموعة من الحقول . وهو مخزن السجل حيـث لكـل حقـل اسـم خـاص وتظـل أسـماء الحقـول ثابتـة فـي كـل السـجلات رغم اختلاف محتوياتها من سجل لأخر .

الشكل رقم : 24 الجدول

| $\mathbf{x}$ |              |     |          |                       |                 | 皿<br>U |
|--------------|--------------|-----|----------|-----------------------|-----------------|--------|
|              | ٠            | Æ   |          | + 20 يخ مبانند الطالب | <b>CANADA</b>   |        |
|              |              | 5   | محبوب    | 12/11/1985            | القاهرة الجنيدة | 2424.  |
|              | 6            | ිරි | است الله | 06/11/1985            |                 | 2625.  |
| سجل او صف    |              |     | at acts. | 03/06/1986            | لتنووق          | 2827.  |
|              |              | 8   |          | 15/07/1986            |                 | 2122.  |
|              | 9            | 9   | Portuna  | 06/06/1985            | $\mathbb{H}$    | 2629.  |
|              | <b>Aging</b> |     |          |                       |                 |        |

بعد انشـاء قاعـدة بيانـات جديـدة مـع ادخـال الاسـم، فعنـد الضـغط علـى « Créer « تظهـر لنـا النافذة التالية :

الشكل رقم 25 : إنشاء كائنات قاعدة بيانات

| All La                                                                                                    |                                                                                         |                                                                                           | Windows Texas present from 1977. Threedoms                                                                |                                  |                               |
|----------------------------------------------------------------------------------------------------|-----------------------------------------------------------------------------------------|-------------------------------------------------------------------------------------------|----------------------------------------------------------------------------------------------------|----------------------------------|-------------------------------|
| month.<br><b>START</b>                                                                                                    | Josepher, Gilbertown, Toyot Me                                                          |                                                                                           | <b>Common Citation Common</b>                                                                             |                                  |                               |
| 땑<br>$\frac{M}{m_{\text{max}}}$ as 12 $\frac{M}{m_{\text{max}}}\frac{M}{m_{\text{max}}}\frac{M}{m_{$ | <b>Gilbert Milkow</b><br><b>Participes</b><br>m<br>The National Affined<br>TO MAIN HAND | fx.<br>EXCHANGE - FEARING - PAINTERS<br>EPERTY LEADERS IN COLLECTIVE CO.<br><b>Farmer</b> | <b>Killmann</b> of<br>SAPETING.<br>Service 1 to 21 month<br>Total Anti-<br>Titale Comm<br>clean of Labor. | medalistics<br><b>CONSULTANT</b> |                               |
| $\frac{1}{2} \left( \begin{array}{cc} 1 & 0 \\ 0 & 1 \end{array} \right) = \left( \begin{array}{cc} 1 & 0 \\ 0 & 1 \end{array} \right) \left( \begin{array}{cc} 0 & 0 \\ 0 & 1 \end{array} \right)$<br>Tour let Hert Liser.                                                                                                    | .                                                                                       |                                                                                           |                                                                                                    |                                  |                               |
| <b>Series dest.</b><br>Total<br>۰<br>÷                                                                                                    | APRIL 1999 P. P. Park<br>Henry STL                                                      |                                                                                           |                                                                                                    |                                  |                               |
| $22$ year                                                                                                    |                                                                                         |                                                                                           |                                                                                                    |                                  |                               |
|                                                                                                    |                                                                                         |                                                                                           |                                                                                                    |                                  |                               |
|                                                                                                    |                                                                                         |                                                                                           |                                                                                                    |                                  |                               |
|                                                                                                    |                                                                                         |                                                                                           |                                                                                                    |                                  |                               |
|                                                                                                    |                                                                                         |                                                                                           |                                                                                                    |                                  |                               |
|                                                                                                    |                                                                                         |                                                                                           |                                                                                                    |                                  |                               |
|                                                                                                    |                                                                                         |                                                                                           |                                                                                                    |                                  |                               |
|                                                                                                    |                                                                                         |                                                                                           |                                                                                                    |                                  |                               |
|                                                                                                    |                                                                                         |                                                                                           |                                                                                                    |                                  |                               |
|                                                                                                    |                                                                                         |                                                                                           |                                                                                                    |                                  |                               |
|                                                                                                    |                                                                                         |                                                                                           |                                                                                                    |                                  |                               |
|                                                                                                    |                                                                                         |                                                                                           |                                                                                                    |                                  |                               |
|                                                                                                    |                                                                                         |                                                                                           |                                                                                                    |                                  |                               |
|                                                                                                    |                                                                                         |                                                                                           |                                                                                                    |                                  |                               |
|                                                                                                    |                                                                                         |                                                                                           |                                                                                                    |                                  |                               |
|                                                                                                    |                                                                                         |                                                                                           |                                                                                                    |                                  |                               |
|                                                                                                    |                                                                                         |                                                                                           |                                                                                                    |                                  |                               |
|                                                                                                    | THE R. LEWIS CO., LANSING, MICH. 49-14039-1-120-2                                       |                                                                                           |                                                                                                    |                                  |                               |
| <b>SEVAN CHAIRS &amp; GARLERY</b>                                                                                                    |                                                                                         |                                                                                           |                                                                                                    |                                  | the sea 197.9.                |
|                                                                                                    | WI AL                                                                                   |                                                                                           |                                                                                                    |                                  | $-10.22$ $^{+0.00}_{-0.0000}$ |

لقد اتخذت الخطوة الأولى. هنا أنت الآن في قاعدة البيانات التي قمت بإنشائها .

لاحـظ أن علامـة " تبويـب جـدول" « Table onglet « الموجـودة علـى اليسـار قـد تـم تفعيلهـا . الآن سنبدأ عملية إنشاء الجداول .

انقر فوق عرض(affichage (في أعلى اليسار :

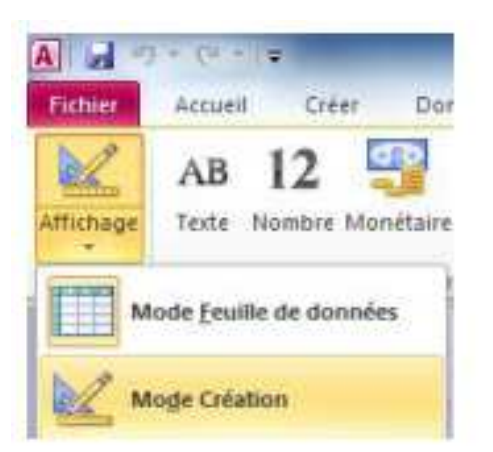

الشكل رقم 26 : بدأ عملية إنشاء جدول

قم بالضغط على « création Mode « ثم « OK« . فتظهر النافذة التالية :

# الشكل رقم 27 : تحديد إسم الجدول

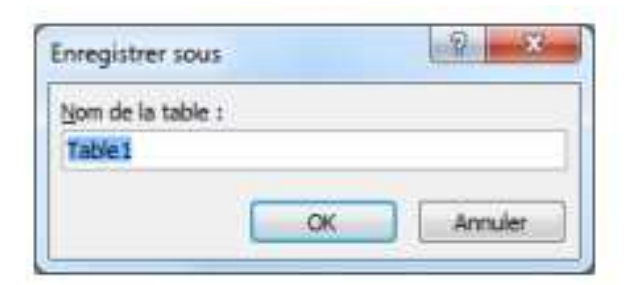

قم بكتابة اسم الجدول ثم اضغط على « OK ». فتظهر لك نافذة انشاء حقول الجدول.

# الجدول رقم 28 : إنشاء حقول الجدول

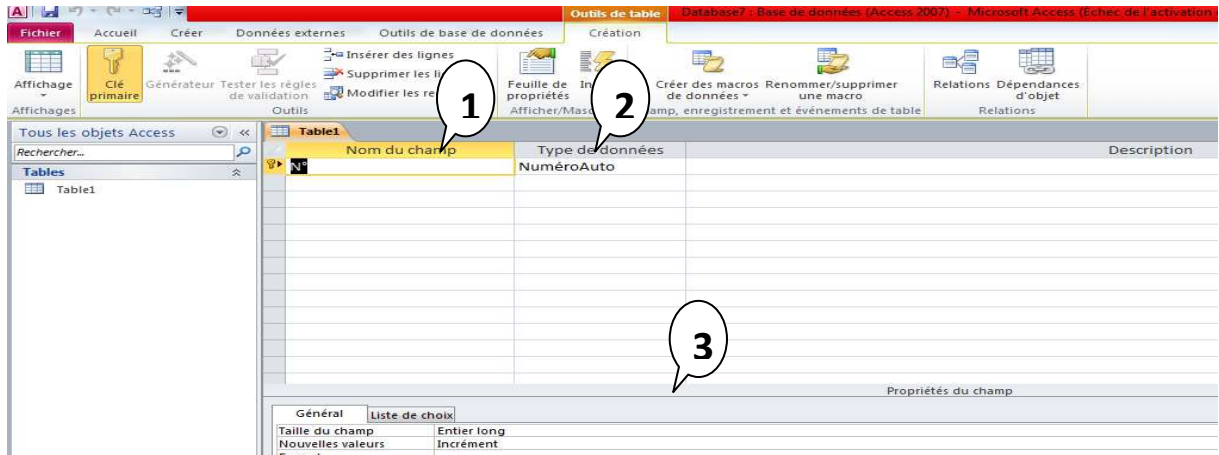

هـذه الشاشــة مقسـمة إلــى ثــلاث أقســام : اسـم الحقـل(1)، نـوع البيانــات (2)و خصــائص الحقل(3)

- -1 في أول سطر وتحت عمود اسم الحقل اكتب اسم "أول حقل " بعد ذلك انقل المؤشر إلى العمود الثاني
	- -2 ال عمود الثاني (عمود نوع البيانات) حيث يوجد بجانبه سهم صغير وعند الضغط عليه تظهر قائمة مسند له تحتوي على مجموعة من أنواع الحقول مثل (نص ، ،رقم تاريخ، نعم / لا ، عمله ، مذكر ، ترقيم تلقائي ، كائن ، معالج البحث) قم باختيار نوع الحقل حسب العمود الذي قبله اسم الحقل . انتقل إلى العمود الثلث (الوصف) ثم اكتب وصف للحقل الذي تعمل عليه ، وهو أمر اختياري .
	- -3 نلاحظ أيضاً في النصف السفلي من نافذة عرض التصميم تظهر خصائص الحقل الحالي المختار قم تحديد خصائص الحقل بما يناسبك . مثل (الحجم ، التنسيق ، الأماكن العشري ، قناع الإدخال ، تعليق ... الخ) .

-4قم بتعبئة أسماء جميع الحقول التي ترغب بها مع تحديد نوع البيانات والخصائص

-5انقــر زر الإغــلاق فتظهــر رســال تخبــرك بحفــظ التغيــرات ، اختــر نعــم ، فيظهــر مربــع حفظ باسم اكتب اسماً للجدول ثم انقر موافق .

**4 - أواع ات :** و ا- \$ن أن د+ -- م ادول ( 8 :) ادول رم 8 : أواع ا ت

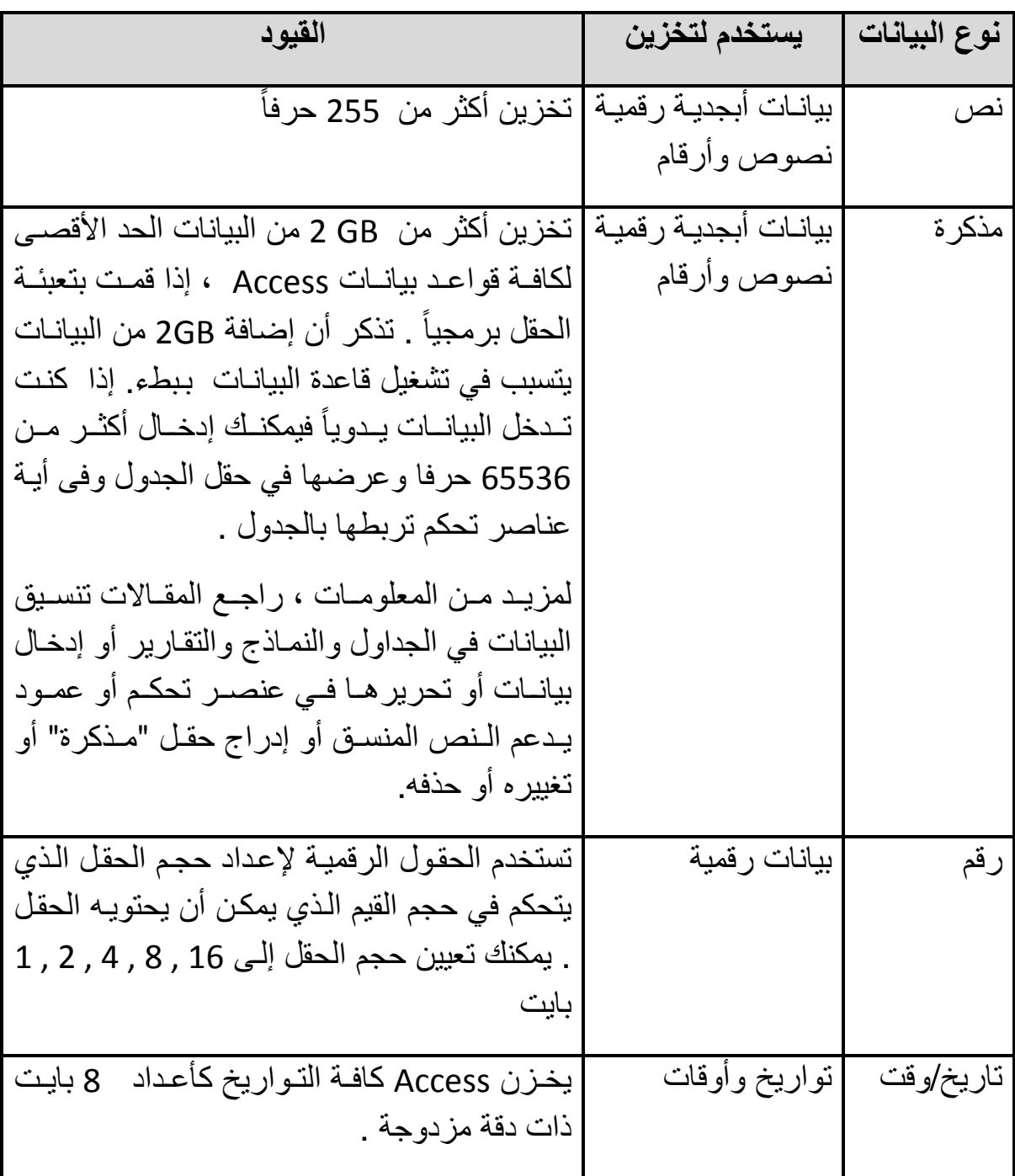

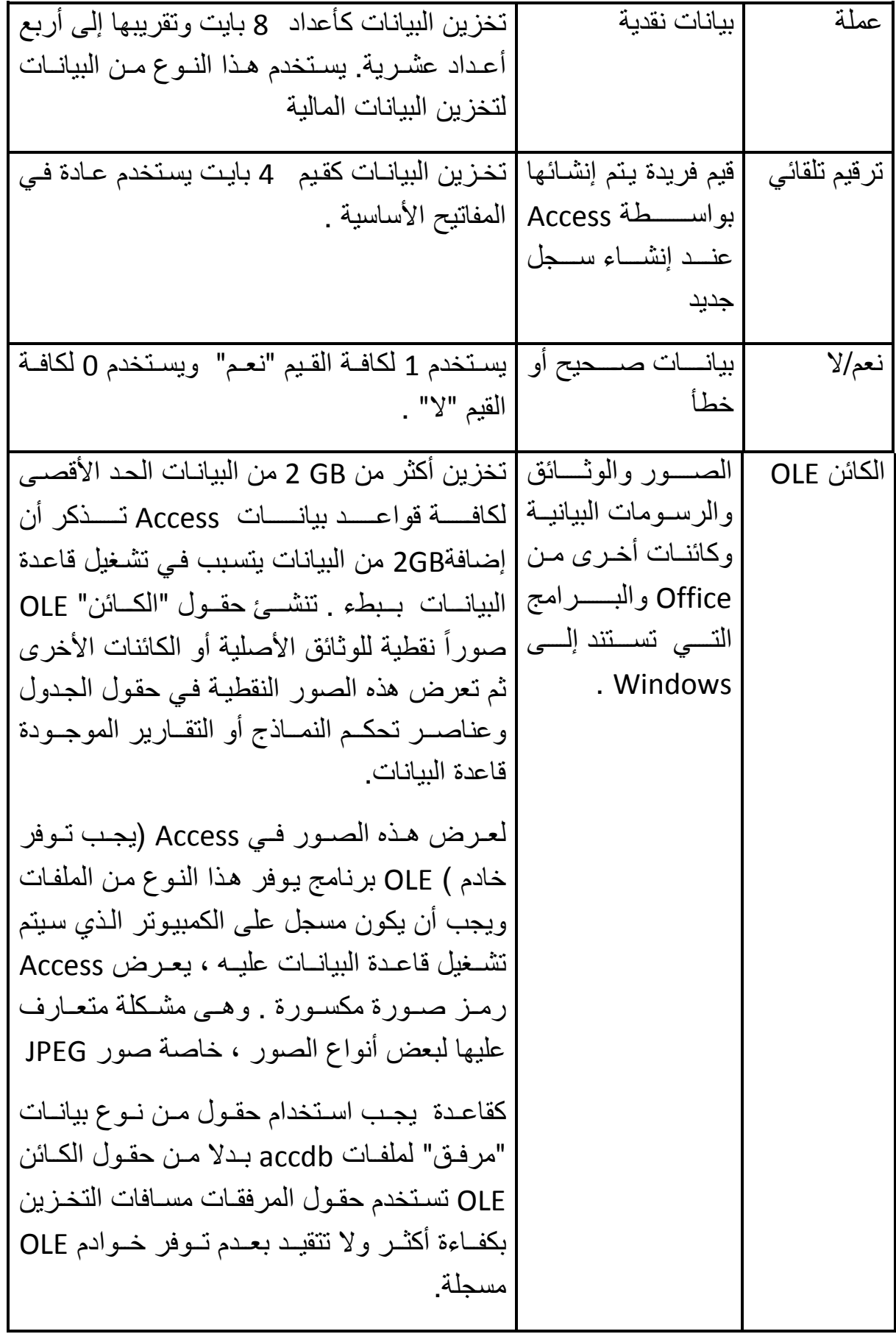

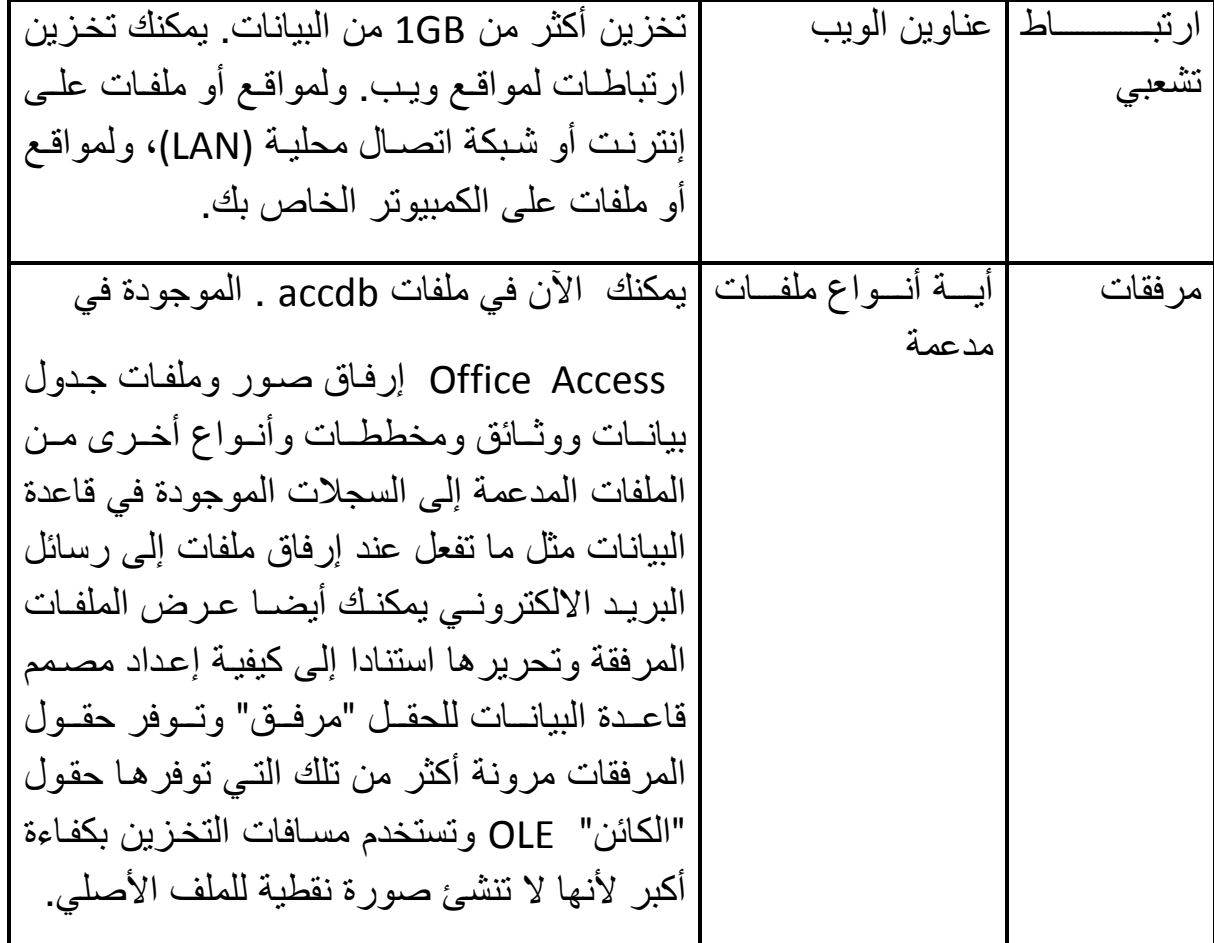

# **-5خصائص الحقول**

و المتمثلة في الجدول التالي :

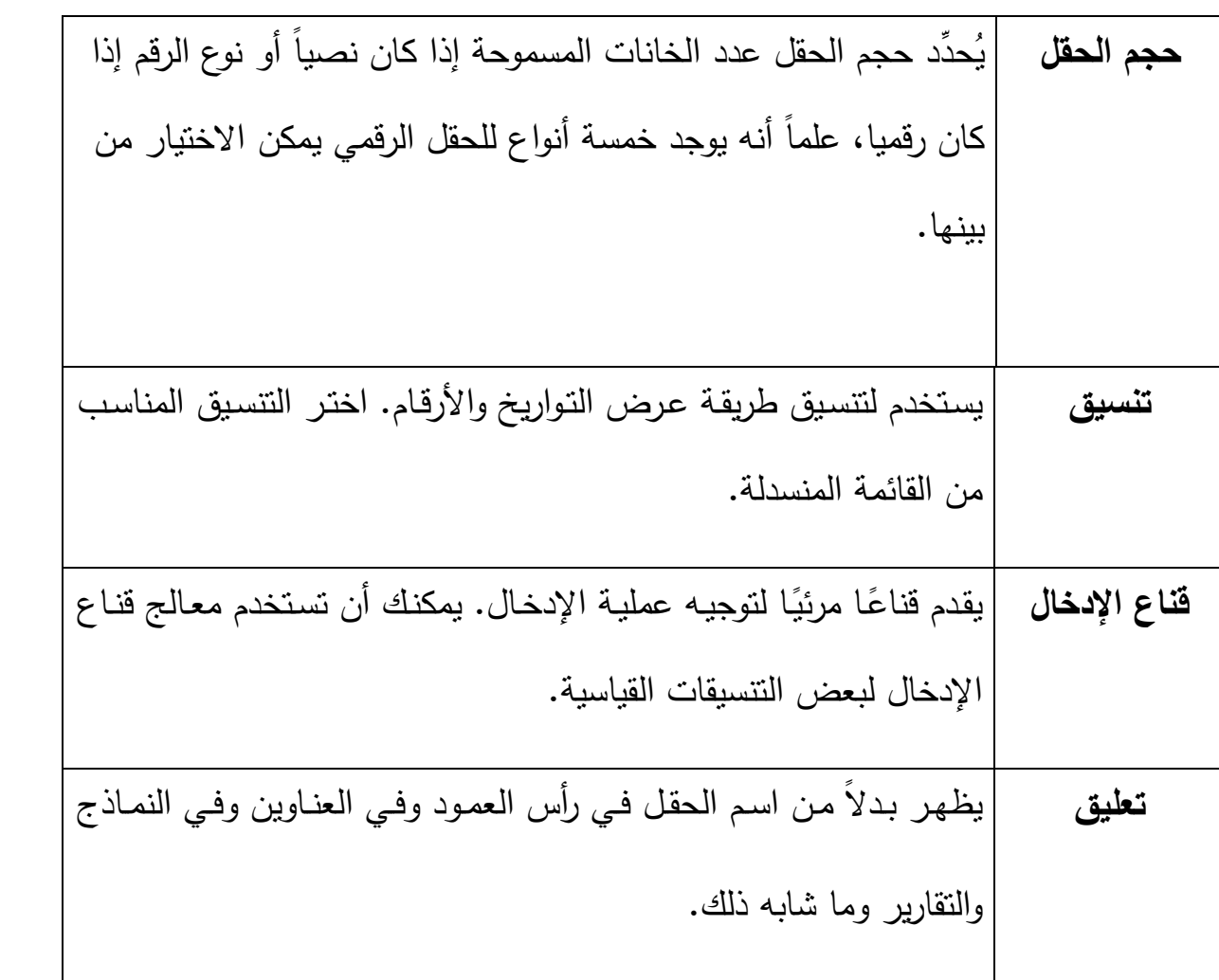

# الجدول رقم 9 : خصائص الحقول

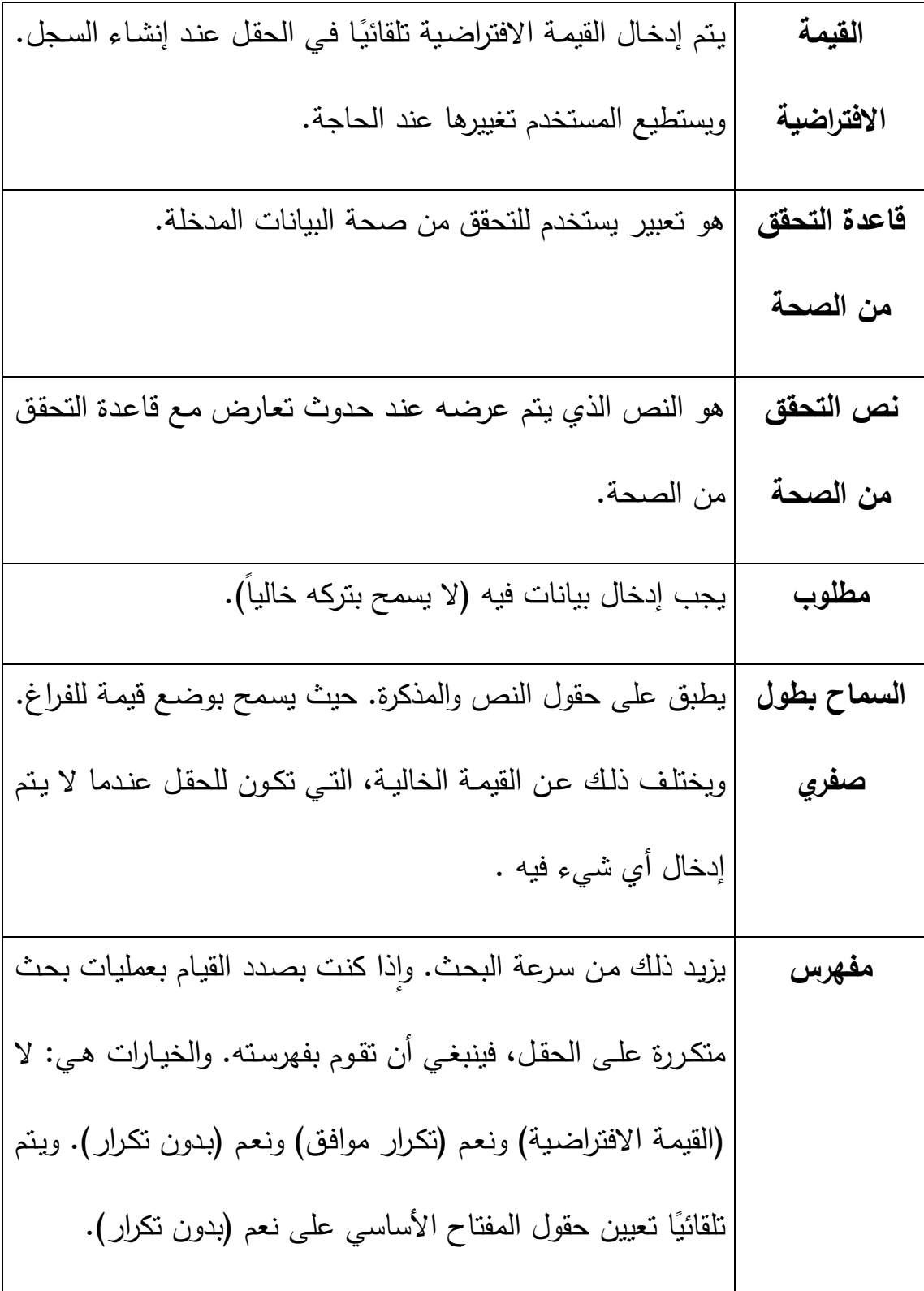

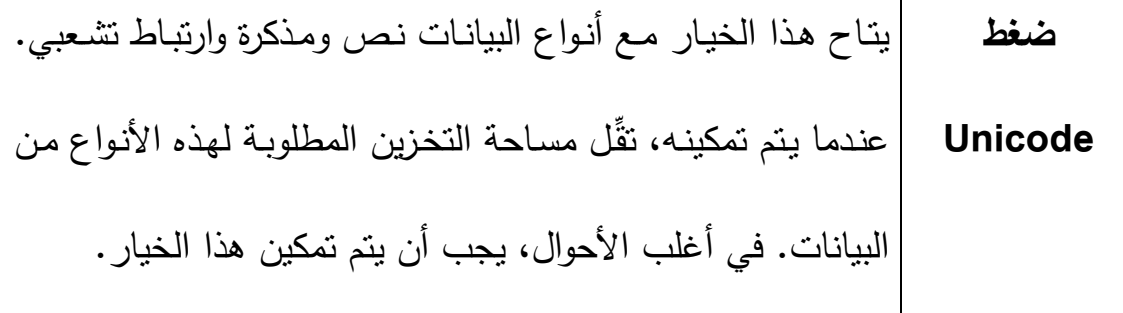

# **ثالثا مفهوم المفتاح الأساسي :**

كلنـا نعلم أن كثيرا من المعلومـات تبدو متشـابـهة لنفس الـحقل الواحد فمـثلا الاسم ممكن أن يتكرر لأكثر مـن شـخص تشـابه أسـماء أو أن تكـون الأجـور متشـابهة لأكثـر مـن شـخص وأيضــا ممكــن أن تكــون الوظيفــة متكــررة لأكثــر مــن شــخص فقــد تصــيب هــذه المتشــابهات قاعدة البيانات بالخلل ولهذا ظهر ما يسمى بالمفتاح الأساسي وهو عبارة عن قيمة لا يمكـن أن تتكـرر لأي شـخص مـرة أخـرى مهمـا كانـت الأسـباب وقـد يقـوم البرنـامج بتعيينهـا تلقائيـا ضمانا لعدم الخلل في السجلات ويمكن أن تقوم أنت بتعيينها .

# **-1ما هو المفتاح الأساسي:**

هو حقل ورمز معرف فريد لكل صـف فـي Access Office Microsoft غالبـا يـؤدى رقــم التعريــف الفريــد مثــل الــرقم المعــرف أو الــرقم التسلســلي أو الرمــز نفــس دور المفتــاح الأساسي في الجـدول علـى سـبيل المثـال يمكنـك الوصـول إلـى جـدول "الطـلاب" عنـدما يكـون لكل طالب رقم معرف فريد ويكون حقل "معرف الطالب" هو المفتاح الأساسي .

تقوم المفاتيح الأساسية بتحديد كل سجل في الجدول .

# **2 - شروط المفتاح الأساسي :**

 $1$  - أن يكون حقل مميز للجدول.  $2 - 2$  تتكرر بياناته .  $3 - 3$  موجود في $-1$ الجدول المرتبط به .

# **-3مواصفات المفتاح الأساسي**

للمفتاح الأساسي عدة صفات من أبرزها .

- **-1**يعرف كل صف بطريقة فريدة . **-2**ألا يكــون فارغــاً أو خاليــا أي يجــب أن يحتــوى دائمــا علــى قيمــة ويســتخدم Access حقول المفتاح الأساسي لإحضار البيانات بسرعة مع بعضها من جداول عديدة .
- **-3**وكمثــال للاختيــار الســيئ للمفتــاح الأساســي . اســم أو عنــوان فكلاهمــا يحتــوى علــى معلومات قد تتغير بمرور الوقت .
- **-4**يجــب دائمــا تحديــد مفتــاح أساســي للجــدول وينشــئ Access تلقائيــا فهــرس للمفــاتيح الأساسية التي تساهم في تسريع الاستعلامات والعمليات الأخرى . ويضـمن Access أيضاً أن كل سجل يحتوى على قيمة في حقل المفتاح الأساسي . وأنها قيمة فريدة .
- **-5**عنــد إنشــاء جــدول جديــد فــي طريقــة عــرض" ورقــة البيانــات" ينشــئ Access تلقائيــاً المفتـاح الأساسـي نيابـة عنـك ويعـين اسـم حقـل "معـرف" ونـوع البيانـات "تـرقيم تلقـائي" لهـذا الجـدول . ويكـون هـذا الحقل مخفيـاً بشـكل افتراضــي فـي طريقـة عـرض "ورقـة بيانات" ولكن يمكنك مشاهدته عند الانتقال إلى طريقة عرض "تصميم ".
- **6** إذا لم يكن حاضراً في ذهنك اسم حقل أو مجموعـة حقول تصلح كمفاتيح أساسية جيدة . فكر في استخدام الأعمدة التي من نوع البيانات "ترقيم تلقائي" وهذا المعـرف لا يعتبـر حقيقيـا لأنـه يحتـوى علـى معلومـات غيـر حقيقيـة لوصـف الصـف الـذي يمثلـه ويفضـل اسـتخدام المعرفـات غيـر الحقيقيــة لأن قيمهـا لا تتغيـر أمـا المفتـاح الأساســي

الـذي يحتـوى علـى معلومـات حقيقيـة فمـن المحتمـل أن يتغيـر علـى سـبيل المثـال رقــم التليفون أو اسم الميل لأن المعلومات الحقيقية نفسها قد تتغير . ً يمكن أن يكون العمود الذي يتضمن نوع البيانات " ترقيم تلقائي" خيارا جيدا كمفتاح أساسي، لأنه يضمن عدم وجود معرفين أثنين متشابهين لمنتجين مختلفين كما يمكننا تحدِد الحقل الذي نرغب في تعيينه كمفتاح أساسي. ويمكنك القيام بذلك من خلال الضغط في أي مكان في الحقل أو الضغط على محدد الحقل في الجانب الأيسر من اسم

الحقل و اضغط على أيقونة "مفتاح أساسي " على شريط الأدوات "قياسي" .

**رابعا انشاء علاقات بين الجداول** 

**-1تعريف العلاقات :**

 هي عبارة عن رابط أو أكثر بين جدولين أو أكثر لحقلين من نفس النوع ونفس البيانات .

**-2فوائد العلاقات :**

– 1 جعل الجداول كجدول واحد بعد الربط .

2 – تحقيق تكامل حقيقي بين بيانات الجداول .

-3 **ربط الجداول :**

يعنـي إنشـاء علاقـة ارتبـاط بـين جـدولين أو أكثـر . فبعـد أن قمـت بإنشـاء جـدول لكـل موضـوع في قاعدة البيانات ، يمكنك تنفيذ ذلك مـن خـلال وضـع الحقـول المشـتركة فـي جـداول مرتبطـة ، وكذلك من خلال وصف العلاقات بـين الجـداول. وتسـتخدم الحقـول المشـتركة بـين الجـداول في عملية الربط ، ويجب أن تكون البيانات الموجودة بين الحقول المشتركة متشابهة.

**وتوجد ثلاثة أنواع من العلاقات ھ :ي**

1 - علاقة ارتباط رأس برأس  $\qquad-\qquad$  (  $1-1$  ) - ( واحد مقابل واحد ) ك علاقة ارتباط رأس بأطراف − ( N − 1 ) − ( واحد مقابل متعدد ) = ( 0 -3علاقة ارتباط أطراف بأطراف ( - M – N - ) (متعدد مقابل متعدد )

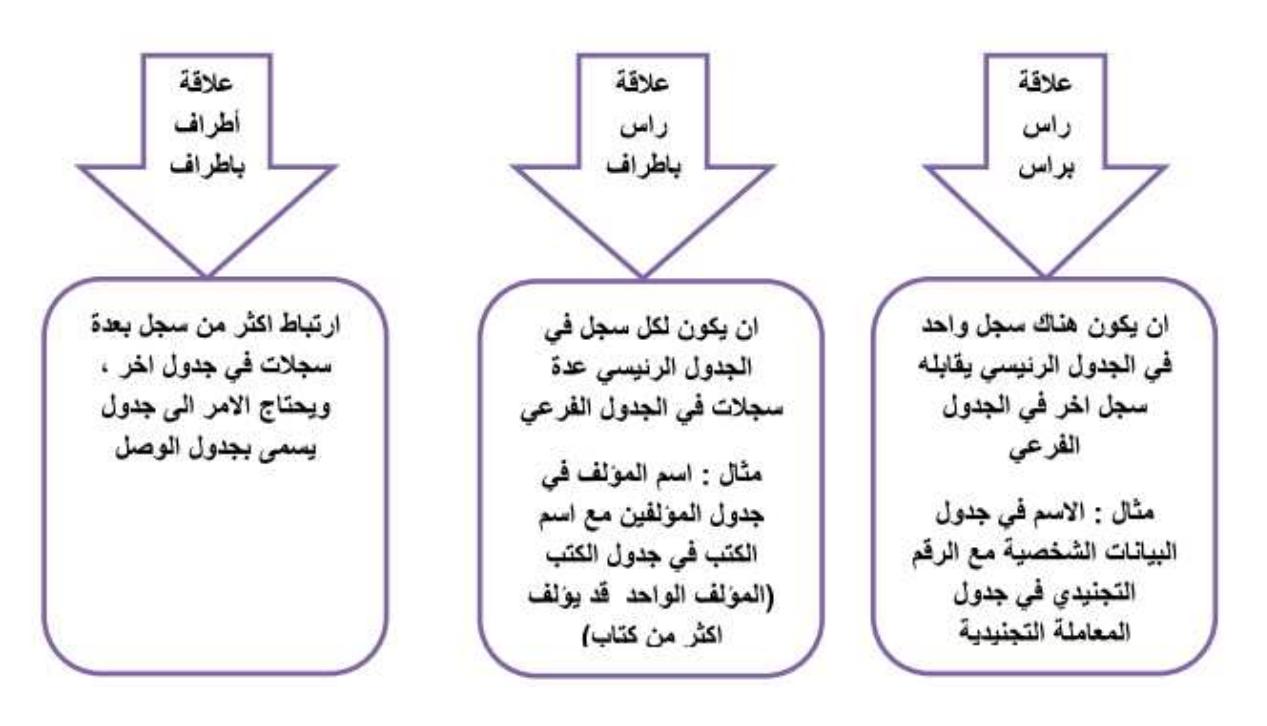

الشكل رقم 29 : أنواع العلاقات بين الجداول

**ومن شروط إنشاء العلاقة بين جدولين :**

1 - تأكد أن كلا الجدولين المـراد إنشـاء علاقـة بينهمـا يشـتملا علـى حقـل أو حقـول متشـابهة في كل شيء .

2 - يجـب أن تعـرف مـن سـيكون الجـدول الرئيسـي ومـن سـيكون الجـدول التـابع ( المـرتبط ) بحيـث يشـتمل الجـدول التـابع علـى حقـل يتطـابق مـع حقـل المفتـاح الأساسـي فـي الجـدول الرئيسي, وإذا لم يوجد قم بإضـافة حقلا جديدا في الجدول التابع وبنفس مواصـفات حقل المفتاح الأساسي في الجدول الرئيسي.

-4يقوم البرنامج بتحديد عنو العلاقة وفقاً لخصائص الحقول المستخدمة.

# **إنشاء العلاقات بين الجداول :**

1 - افتح نافذة قاعدة البيانات.

2 - اختر الأمر " علاقات " من قائمة أدوات أو انقر " زر علاقات " من شـريط الأدوات فتظهـر نافذة " علاقات ."

# **أنواع علاقات الجداول :**

 **-أ علاقة رأس بطرف 1( -M (:** 

لاحـظ قاعـدة البيانـات التاليـة تتضـمن جـدول "CLIENT "، يمكـن لل زبـون أن يتحصـل علـى عـدة فـواتير ، وهكـذا تكـون العلاقـة بـين جـدول "CLIENT "وجـدول "FACTURE " هي علاقة رأس بأطراف . الشكل رقم : 30 العلاقة **1( -M (**

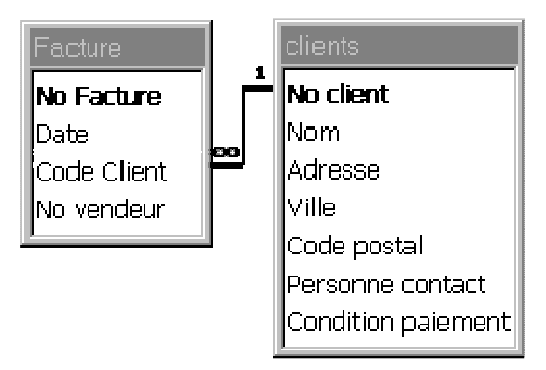

لعــرض علاقــة رأس بــأطراف فــي تصــميم قاعــدة البيانــات، اســتخدم المفتــاح الأساســي الموجود في جانب "الرأس" من العلاقـة وقـم بإضـافته كحقـل أو حقـول إضـافية إلـى الجـدول الموجود في جانب "الأطراف" من العلاقة لتظهر لنا شاشة وهى لتحديد نوع العلاقة .

**ب - علاقة رأس برأس 1( 1-) :** 

فـي علاقـة رأس بـرأس يمكـن أن يكـون لكـل سـجل فـي الجـدول الأول سـجل واحـد فقـط مطـابق فـي الجـدول الثـاني، وكـل سـجل فـي الجـدول الثـاني يمكـن أن يكـون لـه سـجل واحـد فقط مطابق في الجدول الأول .

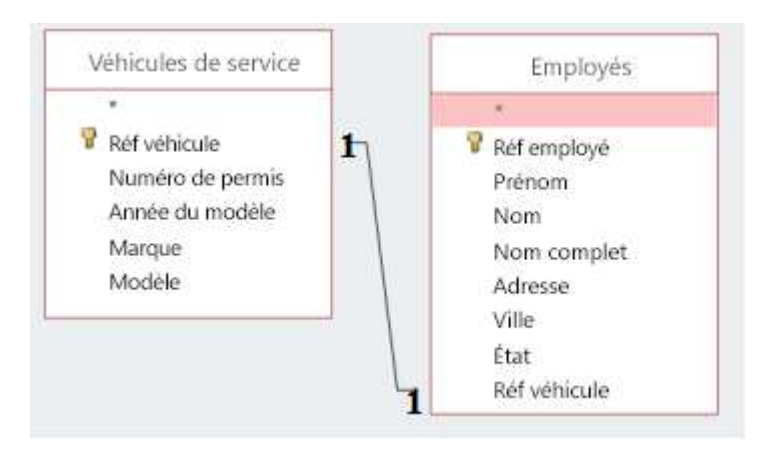

الشكل رقم : 31 العلاقة رأس برأس
هذه العلاقة غير شـائعة، نظـرا لأنـه فـي أغلـب الأحـوال يـتم تخـزين المعلومـات المرتبطـة ً بهذه الطريقة في نفـس الجـدول. وقـد تسـتخدم علاقـة رأس بـرأس لتقسـيم جـدول يحتـوى علـى عدة حقول، أو لعزل جزء من جدول لأسباب أمنية، أو لتخزين معلومات يـتم تطبيقهـا علـى مجموعة فرعية من الجـدول الأساسـي. يجـب عنـد تعريـف مثـل هـذه العلاقـة أن يشـترك كـلا الجدولين في حقل مشترك .

**ج - علاقة أطراف بأطراف:** 

لتمثيـل علاقـة أطـراف بـأطراف، يجـب إنشـاء جـدول ثالـث يسـمى جـدول الوصـل، الـذي يقسـم علاقـة أطـراف بـأطراف إلـى علاقتـين رأس بـأطراف. يـتم إدراج المفتـاح الأساسـي مـن كلا الجدولين إلى الجدول الثالث، ممـا يـؤدى إلـى أن يسـجل الجـدول الثالـث كـل تكـرار، أو مثيــل، فــي العلاقــة . علــى ســبيل المثــال، هنــاك علاقــة أطــراف بــأطراف بــين الجــدولين "FACTURE" و" PRODUIT "يــتم تعريفهــا بإنشــاء علاقتــين رأس بــأطراف مــع جــدول "ACTURE+PRODUIT "حيـث تحتـوي الفـاتورة علـى عـدة مـواد كمـا تظهـر المـادة علـى عدة فواتير .

الشكل رقم 32 : العلاقة أطراف بأطراف

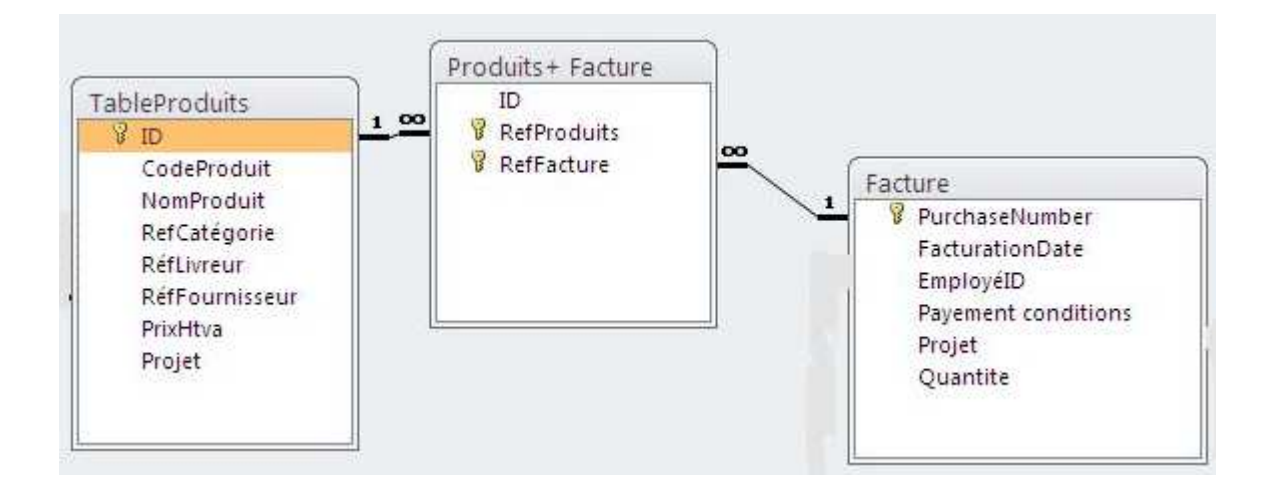

**لماذا تنشئ علاقات الجداول:** 

يمكنـك إنشـاء علاقـات جـداول بشـكل واضـح باسـتخدام الإطـار "علاقـات" أو عـن طريـق سـحب حقـل مـن جـزء قائمـة الحقـول يسـتخدم Access Office علاقـات الجـداول لـربط الجـداول عنـدما تريـد اسـتخدامها فـي كـائن قاعـدة البيانـات. هنـاك العديـد مـن الأسـباب التـي تجعل من الضروري إنشاء علاقـات جـداول قبـل إنشـاء كائنـات قاعـدة بيانـات أخـرى ، مثـل النمـاذج والاسـتعلامات والتقـارير حيـث تـؤثر علاقـات الجـداول علـى تصـميمات الاسـتعلام وأيضـا للعمـل مـع سـجلات مـن أكثـر مـن جـدول واحـد، يجـب عليـك غالبـاً إنشـاء اسـتعلام يـربط هـذه الجـداول. يعمـل الاسـتعلام مـن خـلال مطابقـة القـيم فـي حقـل المفتـاح الأساسـي للجدول الأول بحقل مفتاح خارجي في الجدول الثاني .

**شروط عمل العلاقة :** 

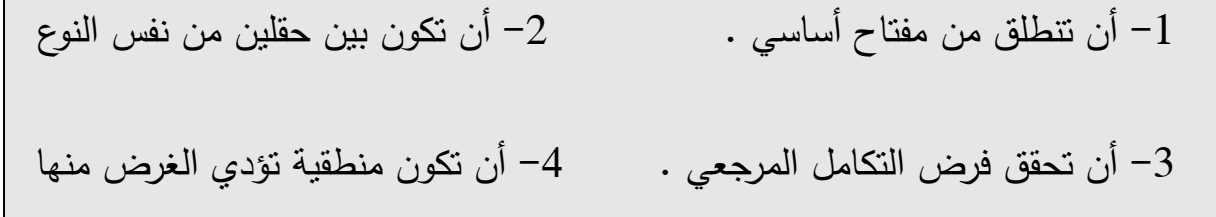

## **الباب الخامس د راسة حالة**

 في هذه الدراسة نحاول انطلاقا من النموذج التصميمي للبيانات أن نقوم بإنشاء قاعدة بيانات الموافقة له و هذا باستعمال نظام إدارة قاعدة بيانات قواعد البيانات العلائقية. لقد قمنا باختيار ACCESS SGBD و هذا لأنه سهل الاستعمال كما أنه يوفر أداة برمجة للمستعمل. فهو يسمح له بالتدخل في البرنامج و إضافة المعالجة المطلوبة .

لدراسة حالة اخترنا مثال بسيط حتى نستطيع أن نوضح بسهولة كيفية إنشاء قاعدة بيانات على ACCESS SGBD . هذا المثال خاص بتسيير الطلبيات، نموذجه التصميمي من الشكل :

الشكل : 33 النموذج التصميمي لدراسة حالة

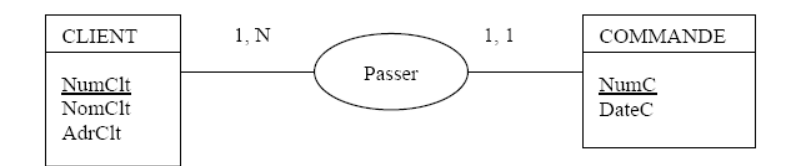

يقرأ هذا النموذج كما يلي : يقدم الزبون « CLIENT « طلبية « COMMANDE « أو عدة طلبيات (1,N)

أما الطلبية فهي خاصة بزبون واحد فقط (1,1)

يحتوي الجدول« CLIENT « على الحقول :

- NumClt : من النوع العددي (Numérique(
	- NomClt: من النوع نص (texte(
		- AdrClt: من النوع نص (texte (

يحتوي الجدول « COMMANDE « على الحقول :

- NumC : من النوع العددي و هو رقم متسلسل
	- DateC: من النوع تاريخ

أما نموذجه العلائقي (relationnel schéma (فهو من الشكل :

الشكل : 34 النموذج العلائقي

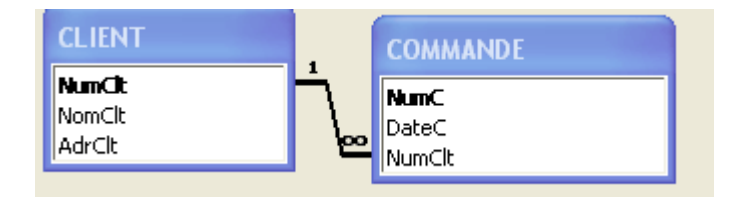

لإنشاء قاعدة بيانات موافقة للنموذج السابق يجب المرور بالمراحل التالية :

**أولا انشاء الجداول** 

- أ أول عمل يجب القيام به هو فتح « ACCESS«

الشكل : 35 فتح « ACCESS«

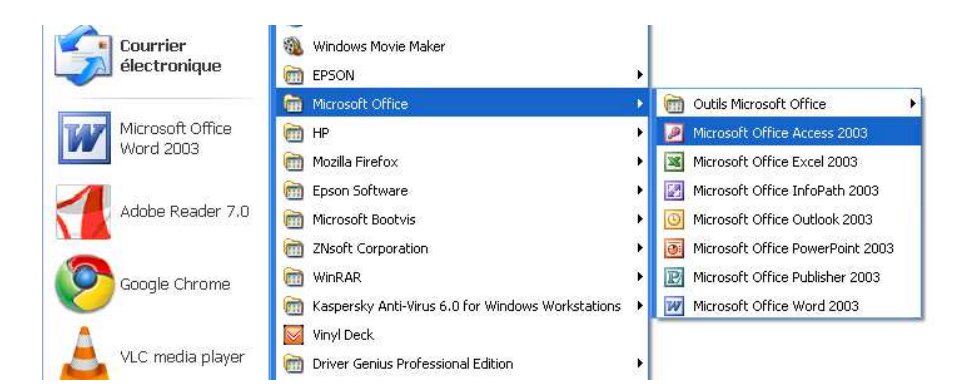

الشكل : 36 إنشاء قاعدة بيانات جديدة

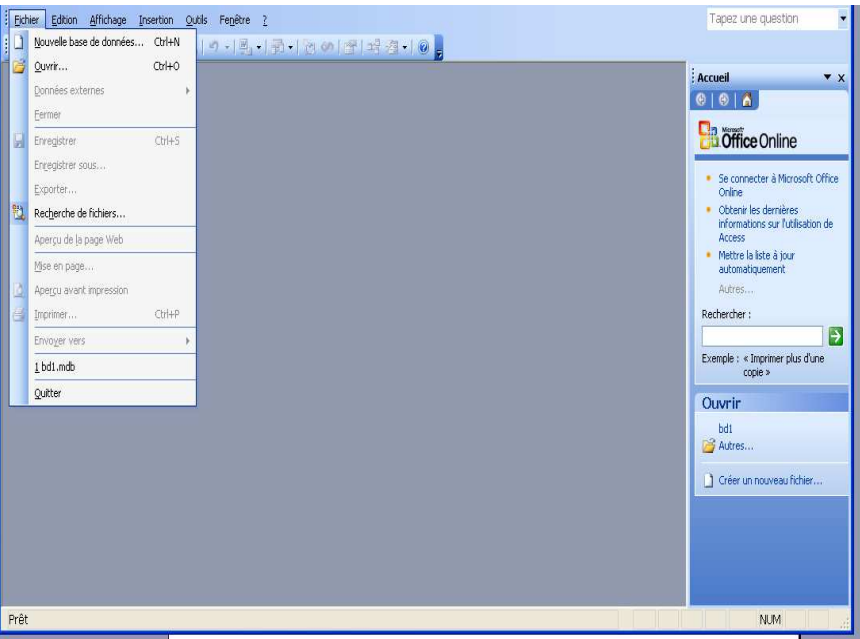

« Base de données vide » باختيار قم

الشكل :37 إنشاء قاعدة بيانات فارغة

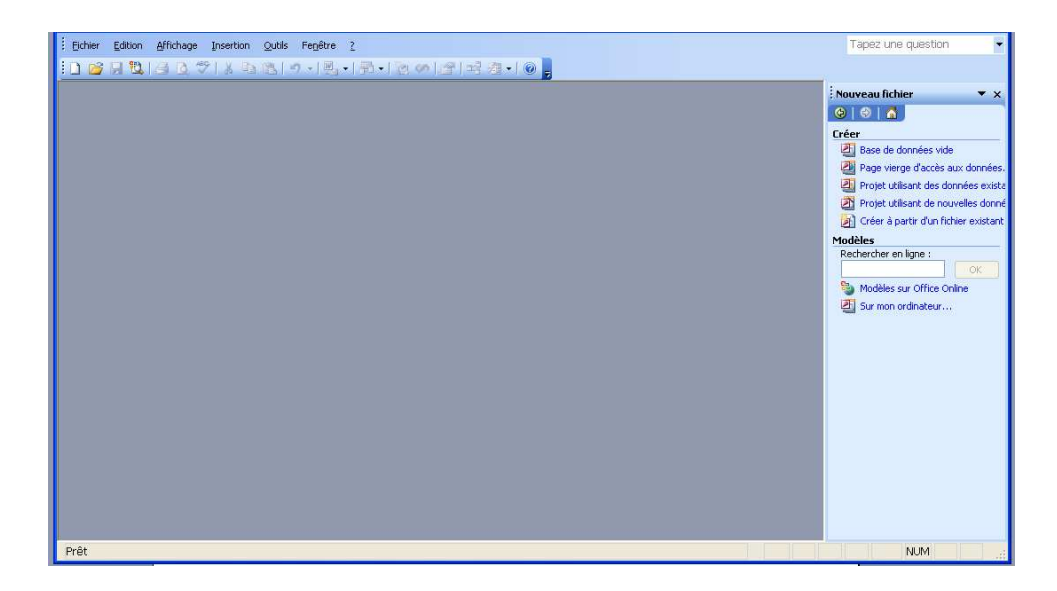

ح - قم باختيار المكان أين تريد أن تخزن قاعدة البيانات مع إعطائها اسم كما هو موضح في المربع التالي :

الشكل 38 : حفظ قاعدة البيانات

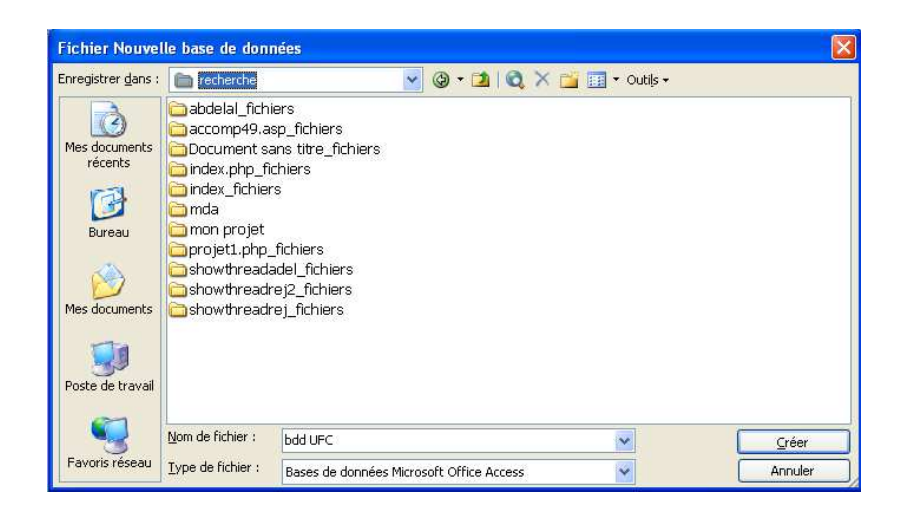

اضغط بعدها على « Créer«

يقوم « ACCESS « بعدها بحفظ قاعدة البيانات « UFC bdd « في المجلد « recherche »

-د بعدها يظهر لنا مربع الحوار التالي والذي يسمح لنا بإنشاء جداول قاعدة البيانات

## الشكل 39 : إنشاء جدول

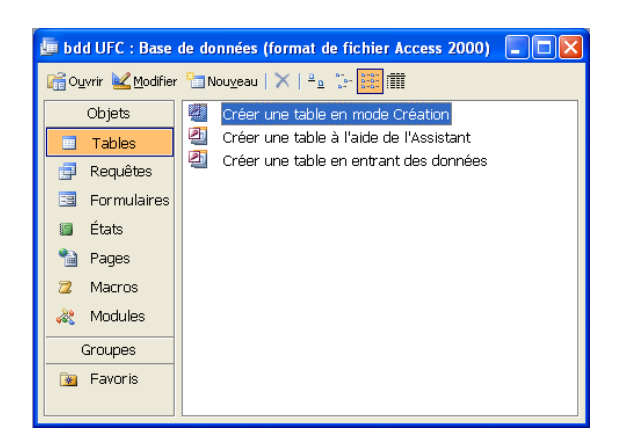

 « Créer une table en mode création » ثم » Tables » ثم باختيار قم ملاحظة : في دراسة الحالة نقوم فقط بإنشاء جداول بالطريقة الأولى Créer une » table en mode création »

**ثانيا انشاء الحقول** 

-أ بعدها يظهر لنا جدول فارغ يحتوي على ثلاثة أعمدة. نقوم من خلاله بإنشاء حقول الجدول الأول « CLIENT« :) كما هو موضح في الشكل )

- الحقل الأول : نقوم بكتابة اسم الحقل في العمود الأول« NumClt «

أما العمود الثاني فهو خاص بنوع بيانات الحقل. تظهر لنا كلمة « texte « كنوع بيانات افتراضي. هذا الحقل من النوع العددي فيجب تغيير النوع إلى « numérique « بالضغط على السهم للأسفل لاختيار النوع .

 يمثل « NumClt « مفتاح الجدول. من شريط الأدوات أضغط على الزر clé« « primaire فيظهر رمز ا لمفتاح الأساسي على يمين الحقل .  - الحقل الثاني « NomClt « و الحقل الثالث « AdrClt « فهما من النوع الافتراضي « texte »

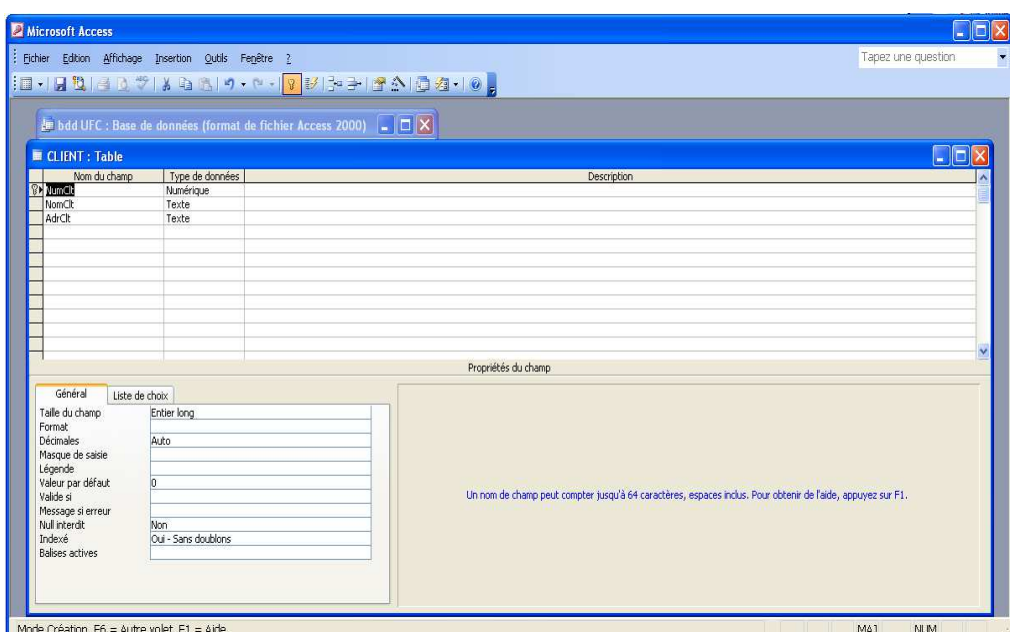

 $\alpha$  client » الشكل (40 إنشاء حقول جدول

نقوم بإعطاء اسم للجدول مع حفظه بالضغط على الزر « enregistrer « كما يلي :

الشكل 41 : حفظ الجدول

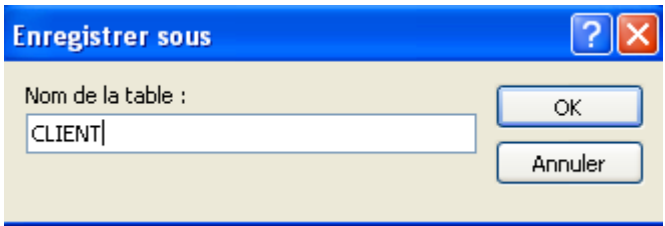

ب-بنفس الطريقة نقوم بإنشاء الجدول الثاني :« COMMANDE « إلا أننا سنختار للحقل « NumC « النوع « NuméroAuto«. في هذه الحالة يقوم Access بإنشاء أرقام خاصة بالفواتير بطريقة آلية أي بدون أن نتدخل، هذا الرقم يكون تسلسلي. فعند إنشاء فاتورة جديدة يكون رقمها رقم الفاتورة السابقة و يضيف له واحد .

**ثالثا انشاء العلاقة بين الجدولين** 

في المرحلة الأخيرة يجب إضافة العلاقة الموجودة بين الجدولين. فنقوم بالضغط على  $\mathbb{P}^{\mathbb{P}}$  « relation » الموجد في شريط الأدوات  $\mathbb{P}^{\mathbb{P}}$ 

- نقوم بإضافة الجدولين بالضغط على الزر « ajouter «

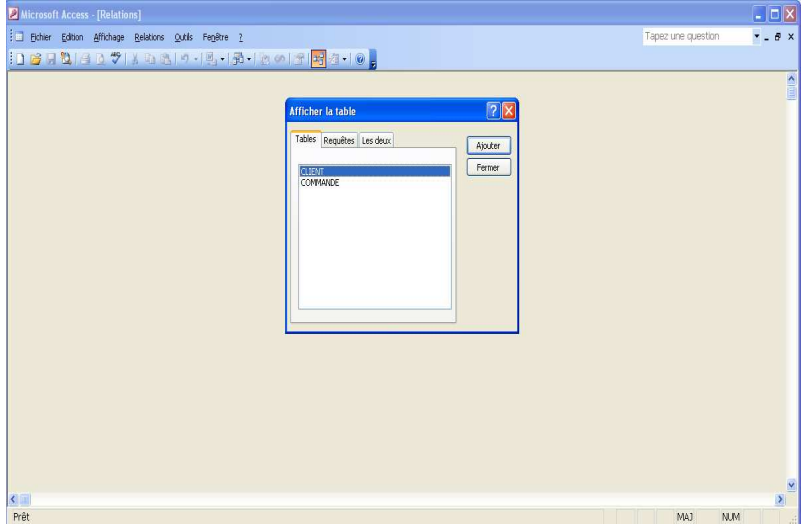

الشكل 42 : إنشاء علاقات بين الجداول

فتظهر لنا النافذة :

الشكل 43 : اختيار جداول العلاقة

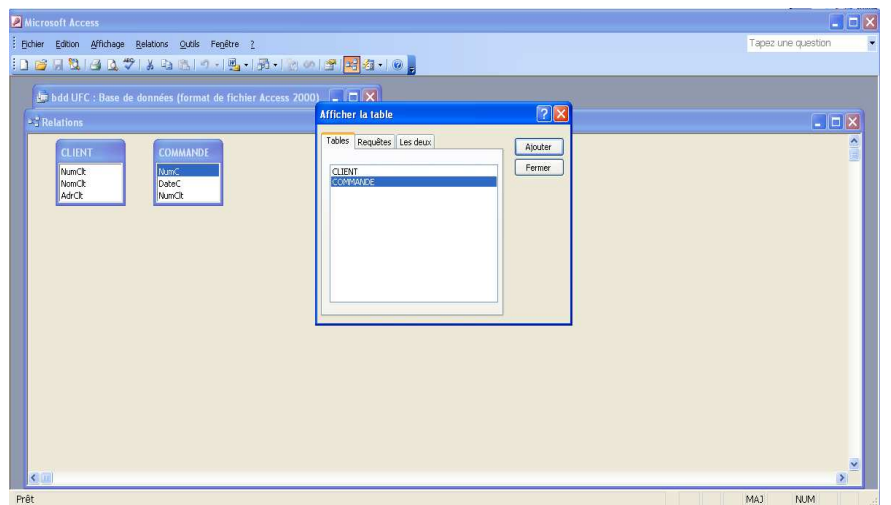

 - نقوم بعدها بسحب الحقل « NumClt « من الجدول « CLIENT « و نضعه فوق الحقل « NumClt « الموجود في الجدول « COMMANDE «

 « Appliquer l'intégrité référentielle » بتفعيل نقوم - مع اختيار نوع العلاقة plusieurs-à-un : relation type فيظهر لنا النموذج التالي :

الشكل 44 : النموذج العلائقي

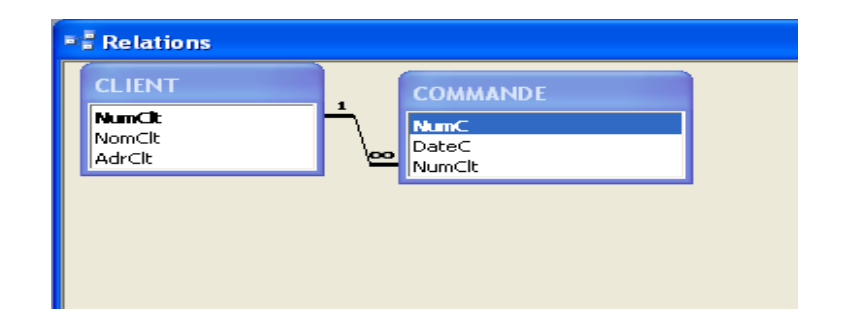

بهذا نكون قد انتهينا من إنشاء قاعدة بيانات فارغة

## **الخاتمة**

شهد العصر الحديث تطورا كبيرا في قواعد البيانات وتطبيقاتها، يعود ذلك إلى الاستخدامات المتعددة لقواعد البيانات مثل تخزين كميات كبيرة من البيانات وتعدد طرق التخزين والقدرة على التحكم فيها بمهارة والاسترجاع بسهولة لجميع البيانات في المنظّمات والشركات التي تمارس الأعمال التجارية أو منظمات الصحة وكذلك في مجالات التعليم وفي الدوائر الحكومية والمكتبات والكثير من المجالات .فازدادت أهمية المعلومات وزادت معها أهمية نظم قواعد البيانات لتنظيم المعلومات المطلوبة وتهيئتها للاستخدام بالطريقة المناسبة وفي الوقت المناسب، وبهذا تطور علم إدارة نظم قواعد البيانات من موضوع فرعي في تطبيقات الحاسوب إلى موضوع أساس ومكون رئيس من علوم الحاسوب الحديثة وبيئته .

قواعد البيانات هي في الحقيقة مجموعة كبيرة جدا من البيانات مرتبة ومنتظمة ضمن اطار وهيكل بياني يسمى النموذج البياني لقاعدة البيانات وهذا النموذج هو حصيلة اكتشاف العلاقات بين الصفات البيانية .

عند استخدام أية آلية في تخزين واسترجاع البيانات، فإن العنصر الأساس لقاعدة البيانات هو الجدول، اذ تشكل الجداول نوعا من وسائل حفظ البيانات وتخز ينها في قاعدة البيانات، وقد تكون الجداول ذات علاقة تبادلية فيما بينها وبذلك سميت بقواعد البيانات العلائقية، ومن أشهر نظم قواعد البيانات العلائقية نظام ال ـ ACCESS

**المراجع** 

- **قائمة المراجع باللغة العربية**
- كمال الدين الدهراوي، نظم المعلومات المحاسبية، الدار الجامعية، مصر1998،
- حنك سعيدة ، "هل الأنظمة الخبيرة هي الخطوة الأولى نحو تحسين تسيير المؤسسة" ،مجلة متخصصة تصدر عن كلية العلوم الاقتصادية و علوم التسيير – جامعة الجزائر ،العدد: 07/ ،2002 :1112-2382 ISSN
	- طارق طه ، نظم المعلومات و الحاسبات الآلية، دار الفكر الجامعي، الإسكندرية، مصر، 2008
	- سعد غالب ياسين، أساسيات نظم المعلومات الإدارية و تكنولوجيا المعلومات"، دار المناهج للنشر، عمان، الاردن، 2008
		- نوري منير، نظم المعلومات المطبق في التسيير ،ديوان المطبوعات الجامعية، الجزائر، 2012
			- **قائمة المراجع باللغة الأجنبية**
	- E.R.M.E.S. , Systèmes d'information, Edition Masson, Paris, 1994
	- . LE Moigne J.T, Dumoulin C., Management des systèmes d'information, Edition Vuibert, Paris, 1995
	- Jean Patrik Matheron, Comprendre merise, Edition Eyrolles Paris, 1989
	- Raymond, Louis et BLILI, Samir. "Les systèmes d'information dans les PME: synthèse et apports de la recherche", revue organisation, 1992
	- Reix Robert, Systèmes d'information et management des organisations, Vuibert, Paris, 2000
	- Taouri D., Belaid M., « Introduction aux systèmes d'information », pages bleues, ALGER, 2017